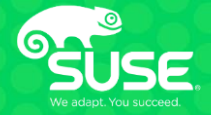

# **Oracle Products on SUSE® Linux Enterprise Server 15 SP3**

Technical Introductions

Arun Singh Sr. Technical Manager Arun.Singh@suse.com

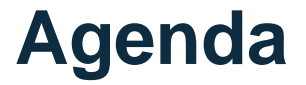

**Introduction**

**SUSE Components**

**Oracle Components**

**Installation**

**Tuning**

**Oracle Cloud**

**Q&A**

### **SUSE & Oracle** Technology Partner

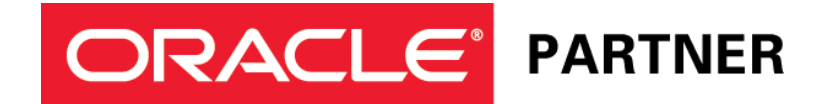

### **Strong Partnership**

- 900+ certified Oracle Apps in SUSE ISV Catalog
- Relationship since first Oracle version 8.0.5 on SUSE® 6.0
- Testing, supporting partners/customers on technical issues
- Bugs, customer problem escalation, future features, etc.
- Combined testing efforts: Service packs and Oracle patches

### **Oracle products are certified to run on SUSE® Linux Enterprise Server**

- Supported Platforms: Linux x86-64 and IBM System z

# **SUSE Components**

# **Oracle Database Storage**

### Storage/File System

- XFS
- NFS/NAS
- Oracle ASM
	- ASMLib
	- ASM Cluster File System
- OCFS2

**Note: "raw**" storage in not supported

# **Software**

### Install SLES15 (SP3) with Oracle Server Base (orarun-2.1)

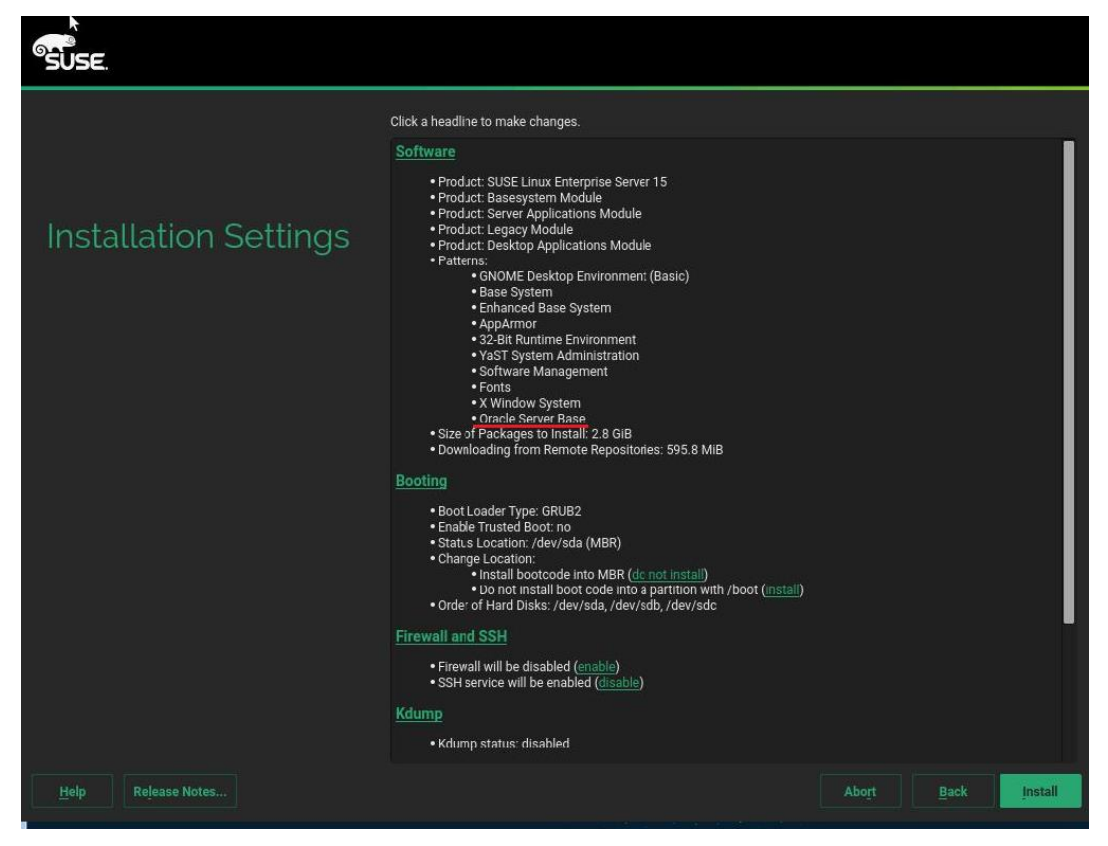

# **Software**

### Install SLES15 (SP3) with Oracle Server Base (orarun-2.1)

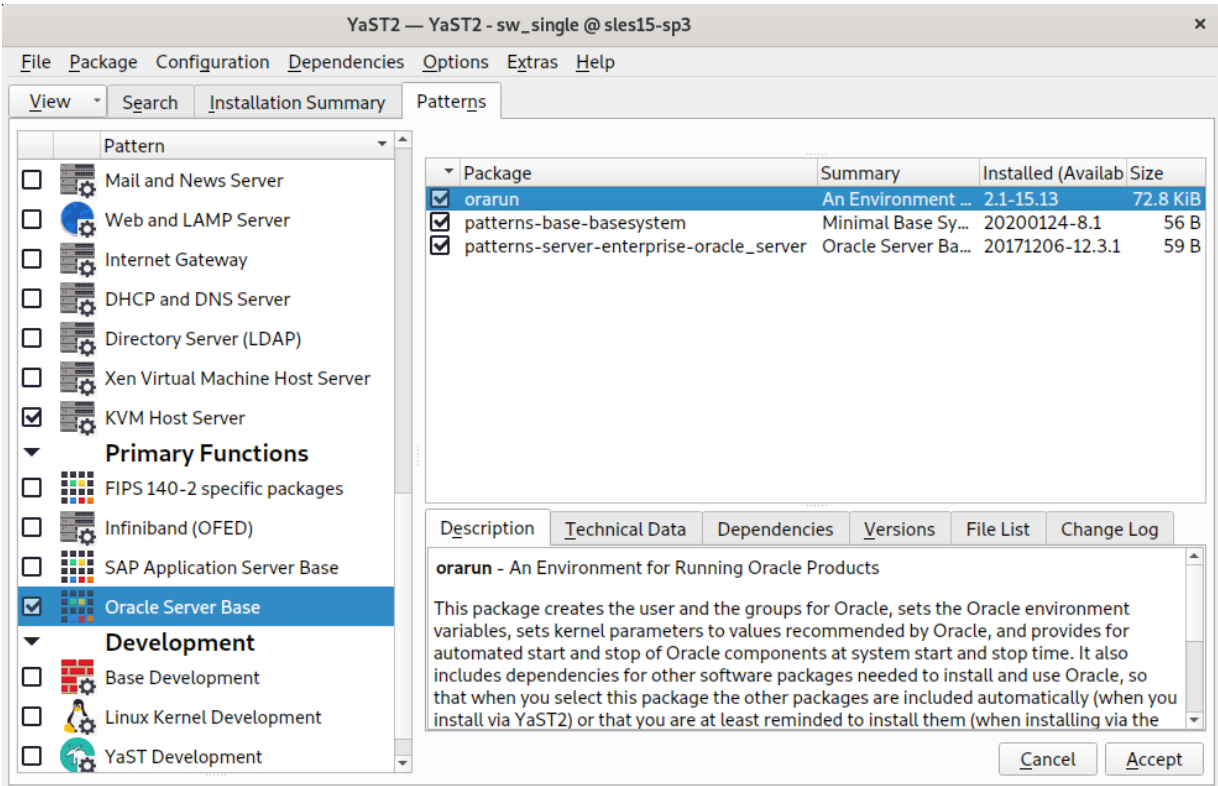

# **Oracle Server Base (orarun)**

### **Helps to meet Oracle Database Installation prerequisites:**

- Creates user
	- oracle
- Creates group
	- dba, oinstall
- Installs required packages
- Sets required SUSE Linux Enterprise kernel parameters
- Sets Oracle environment variables
	- ORACLE\_SID
	- ORACLE\_BASE
	- ORACLE\_HOME

# **Oracle Server Base (orarun)**

### **Steps to start/stop orarun services (systemd)**

- systemctl start/stop/restart/status oracle-setup.service
- systemctl start/stop/restart/status oracle.service

### **Steps to change default /opt/oracle to /home/oracle:**

- Create new directory: \$mkdir /home/oracle
- Set proper owner and groups
	- \$chown oracle /home/oracle
	- \$chgrp oinstall /home/oracle
- Set ORACLE BASE=/home/oracle in /etc/sysconfig/oracle
- Change ORACLE\_BASE in /etc/profile.d/oracle.s[sh]
	- ORACLE\_BASE=/home/oracle

# **Oracle Server Base (orarun) – systemd**

### **systemctl status oracle-setup**

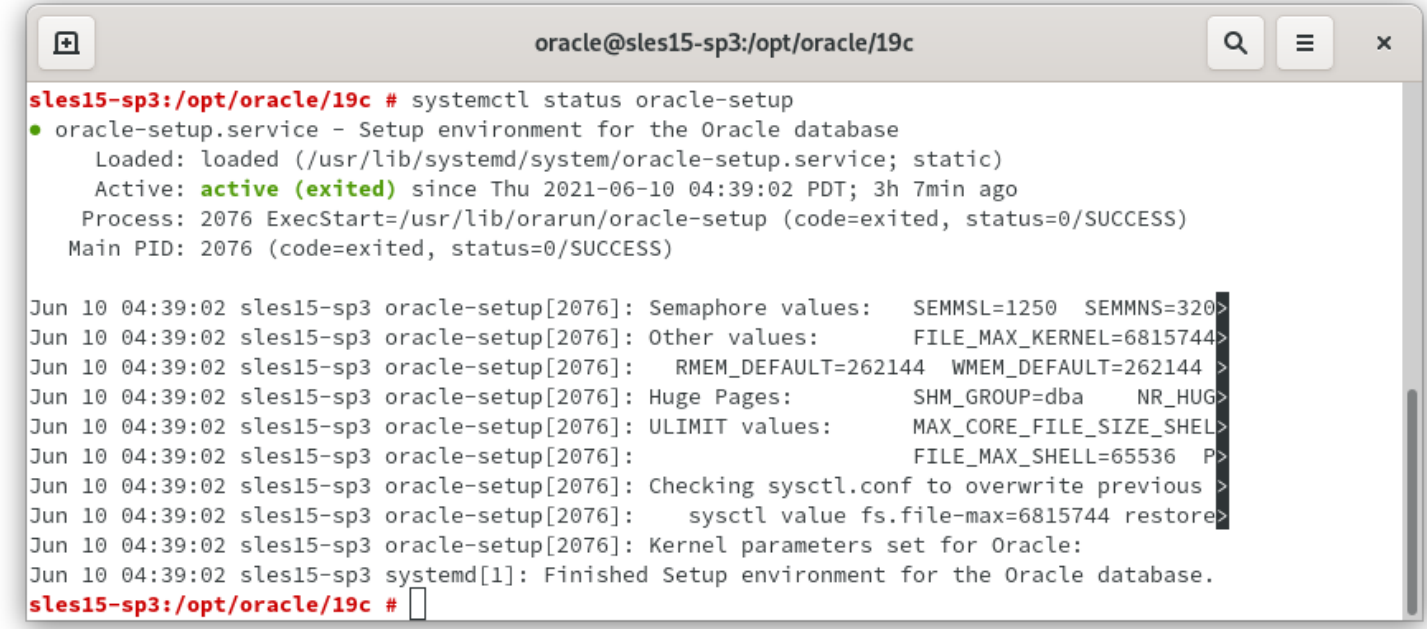

# **Oracle Server Base (orarun) – systemd**

### **systemctl status oracle**

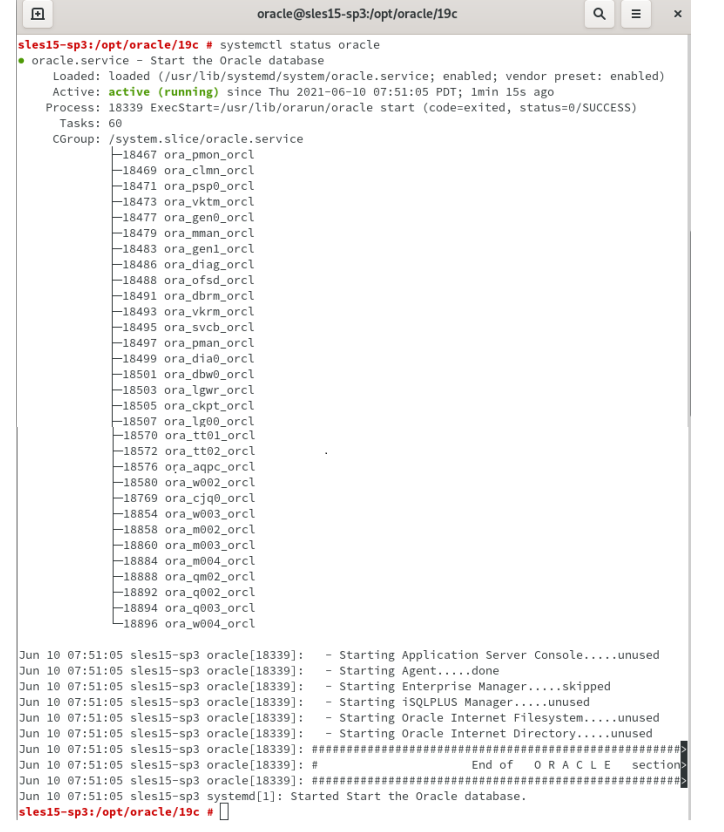

# **Oracle Components**

# **Oracle Database Software**

### **Support Matrix**

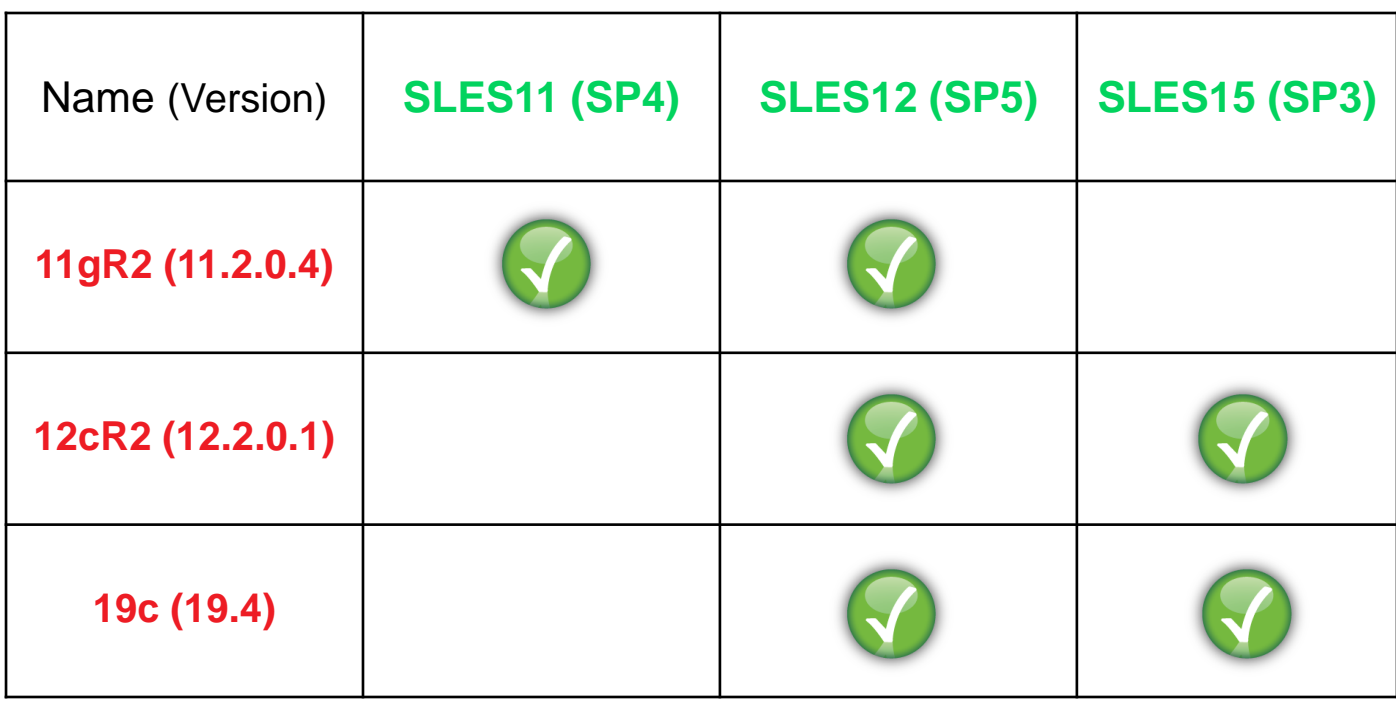

# **Oracle Database Software**

### **Oracle Database 12cR2**

• linuxx64\_12201\_database.zip

### **Oracle Database 19c**

• LINUX.X64\_193000\_db\_home.zip

### **Add "CV\_ASUME\_DISTID=SUSE12**" in **cv/admin/cvu\_config**

# **Oracle Grid Infrastructure**

### **Includes Oracle Clusterware and Oracle ASM**

### **Oracle Grid Infrastructure 12cR2**

• linuxx64\_12201\_grid\_home.zip

### **Oracle Grid Infrastructure 19c**

• LINUX.X64\_193000\_grid\_home.zip

**Add "CV\_ASUME\_DISTID=SUSE12**" in **cv/admin/cvu\_config**

# **Oracle FUSION MiddleWare 12c**

### **Includes Oracle WebLogic Server**

### **Oracle Java SE Development Kit 8**

- jdk-8u202-linux-x64.rpm

### **Oracle Fusion Middleware Infrastructure 12c**

- fmw\_12.2.1.3.0\_infrastructure\_Disk1\_1of1.zip

### **Oracle WebLogic Server 12cR2 (12.2.1.3)**

- fmw\_12.2.1.3.0\_wls\_Disk1\_1of1.zip

# **Installation**

# **SLES15 (SP3) OS Install**

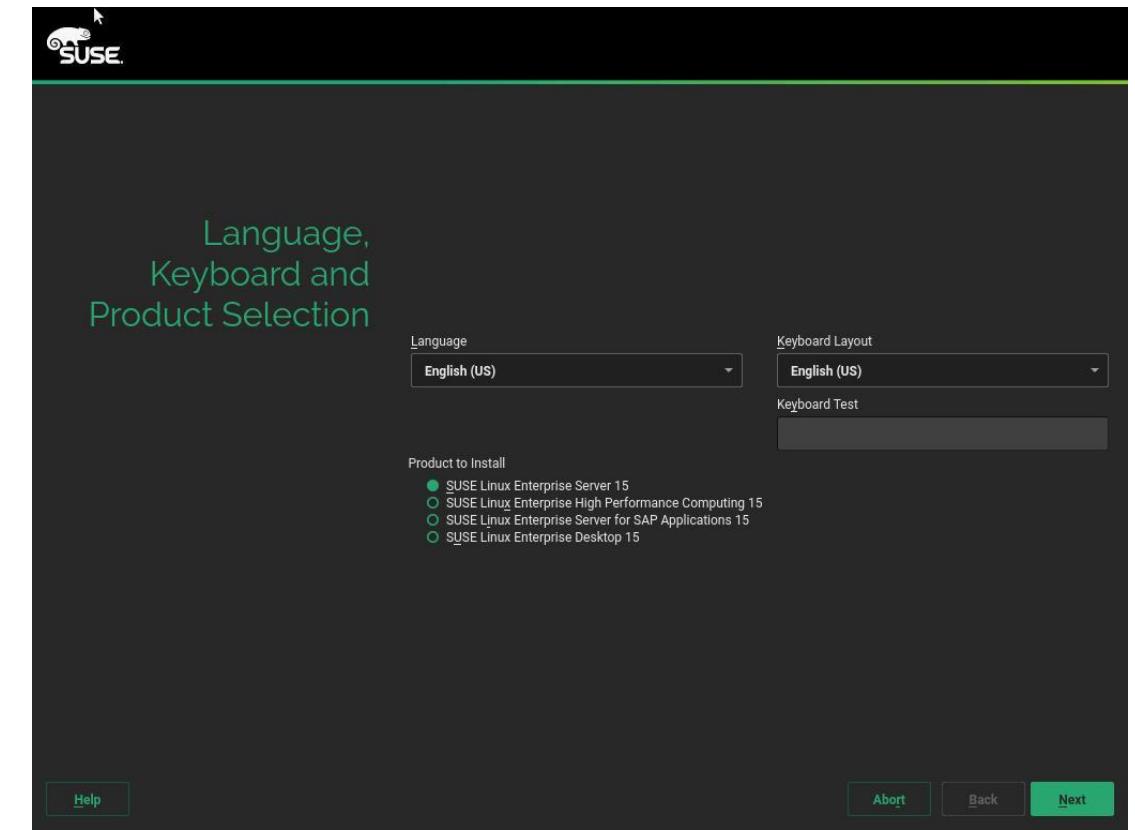

18

# **SLES15 (SP3) OS Install**

Extension and

**Module Selection** 

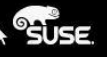

#### **Available Extensions and Modules**

- Hide Beta Versions
- SUSE Linux Enterprise High Availability Extension 15 x86\_64
- SUSE Linux Enterprise Workstation Extension 15 x86\_64
- SUSE Package Hub 15 x86\_64
- SUSE Linux Enterprise Live Patching 15 x86\_64
- Basesystem Module 15 x86\_64
- Containers Module 15 x86 64
- Desktop Applications Module 15 x86\_64
- Development Tools Module 15 x86\_64
- Legacy Module 15 x86\_64
- Public Cloud Module 15 x86 64
- SUSE Cloud Application Platform Tools Module 15 x86\_64
- Server Applications Module 15 x86\_64
- Web and Scripting Module 15 x86\_64

#### Details (English only)

The SUSE Linux Enterprise Desktop Applications Module delivers a basic set of Desktop functionality.

Access to the Desktop Applications Module is included in your SUSE Linux Enterprise product subscription.

# **SLES15 (SP3) OS Install**

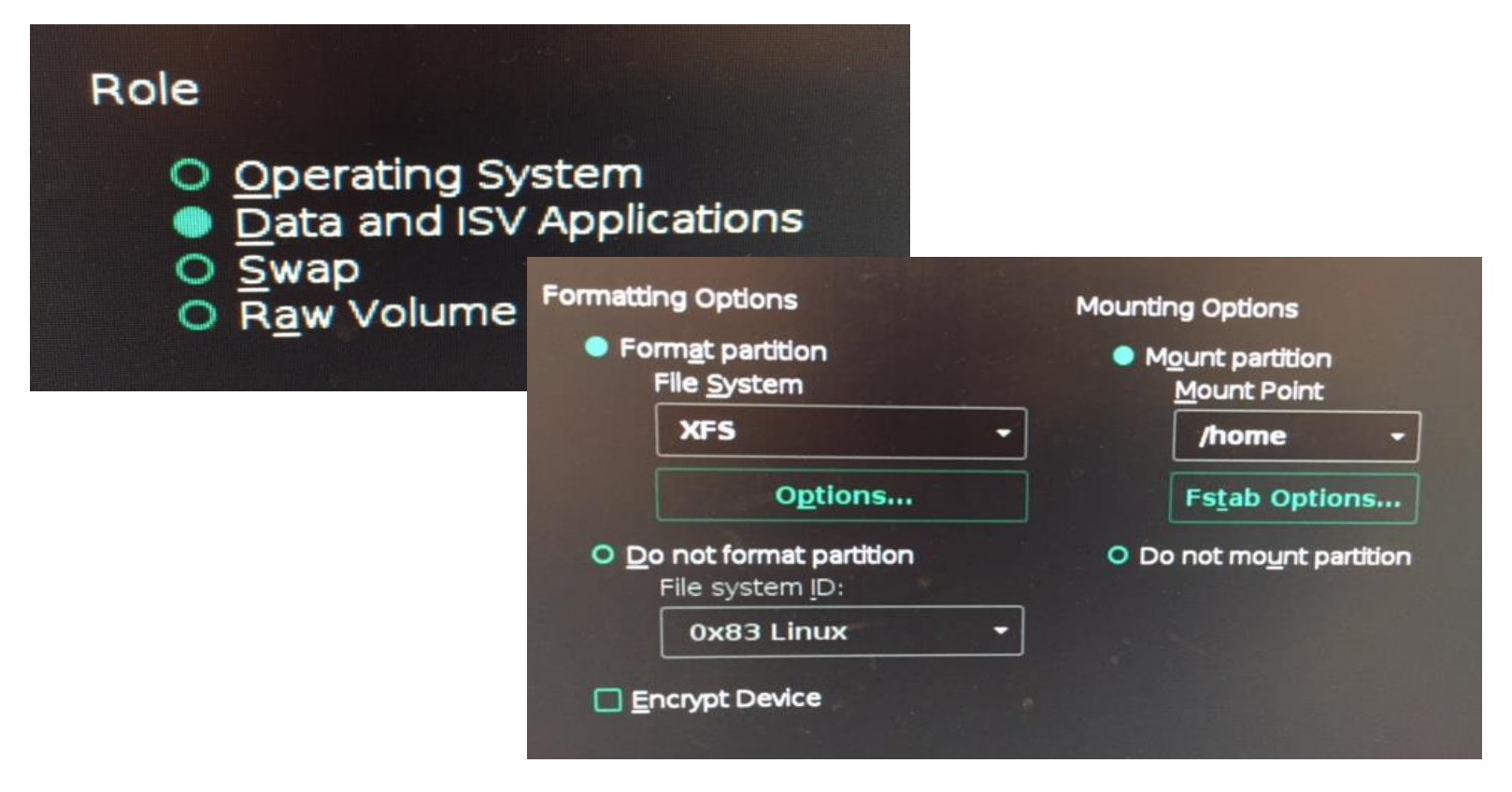

# **SLES15 (SP3) Setup for Oracle Install**

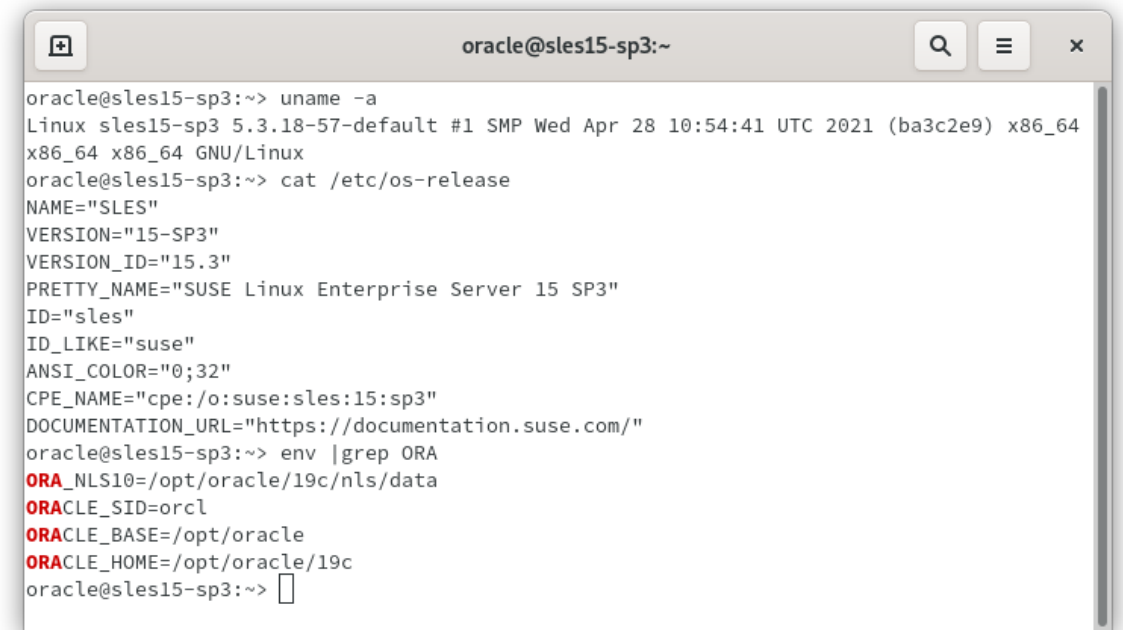

### **Note: Login as oracle user and start Oracle Installation**

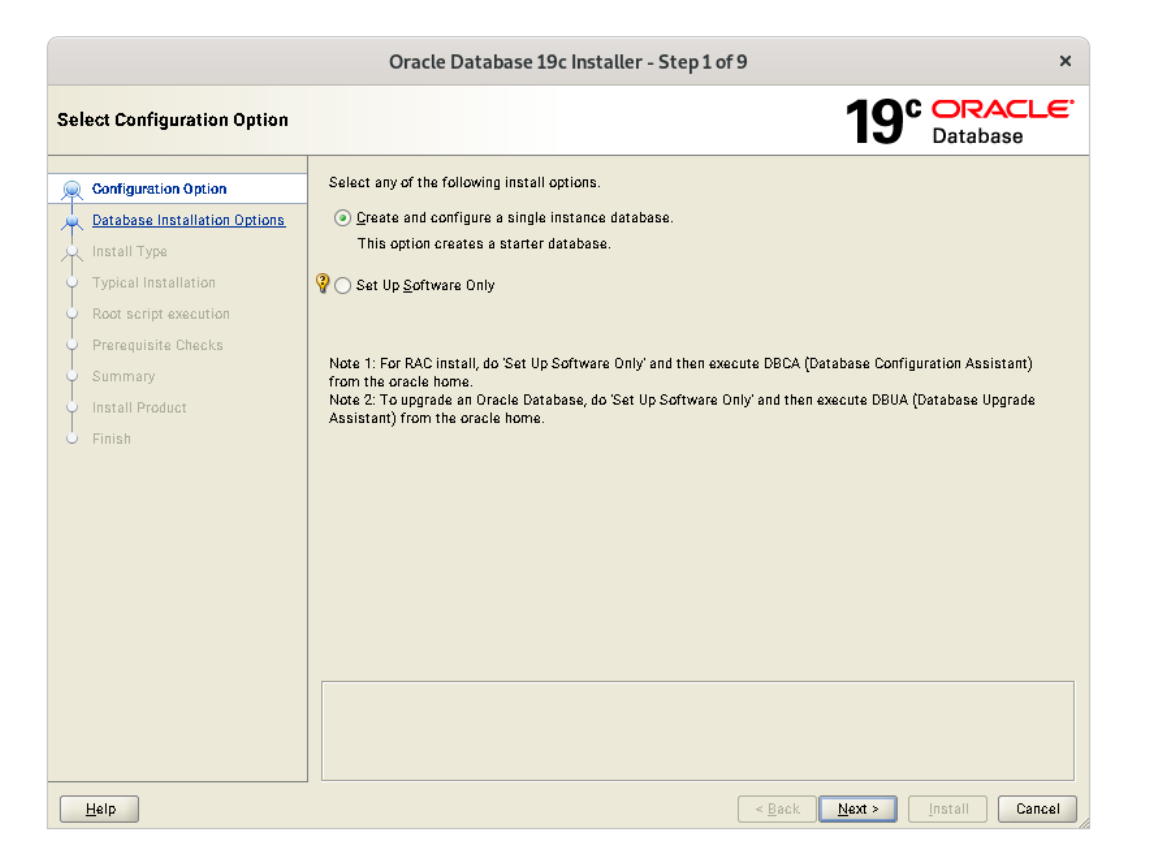

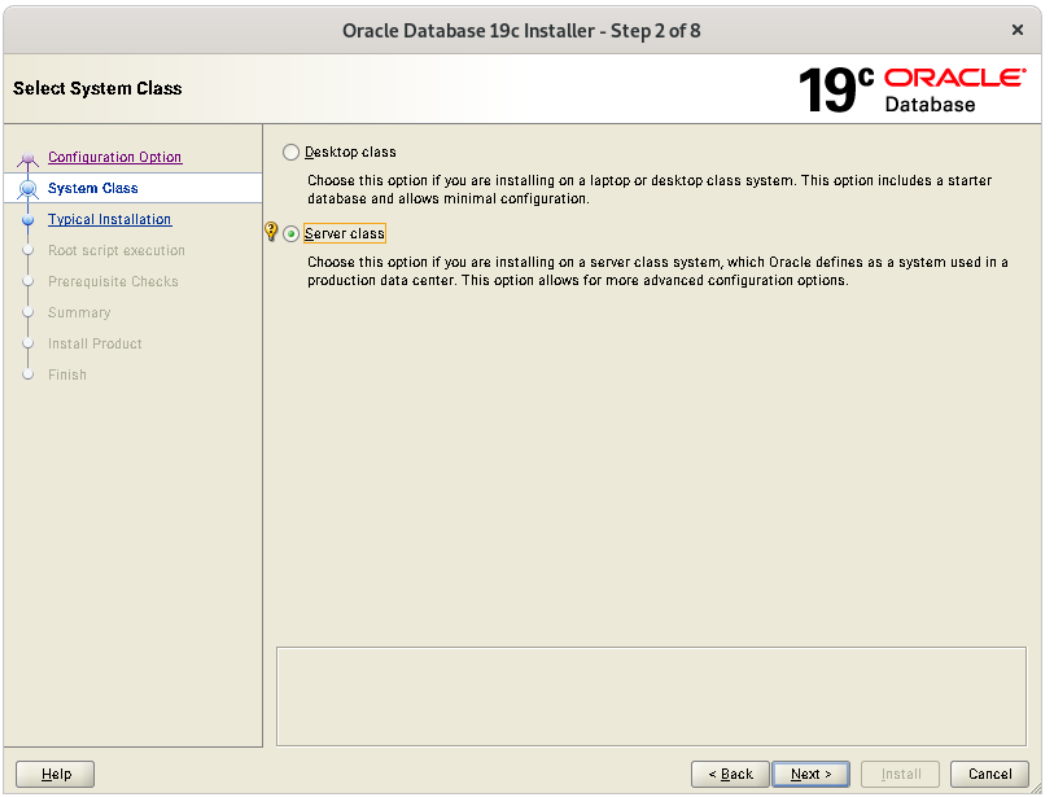

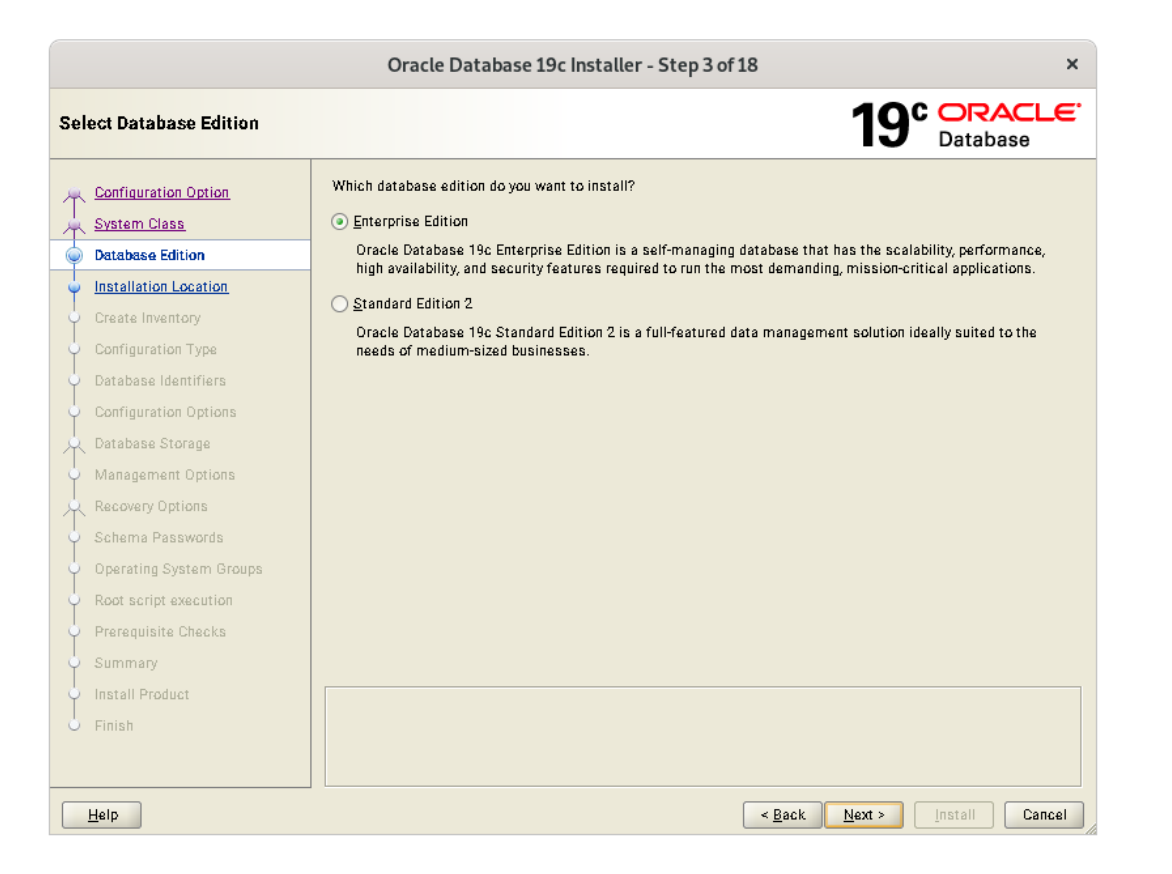

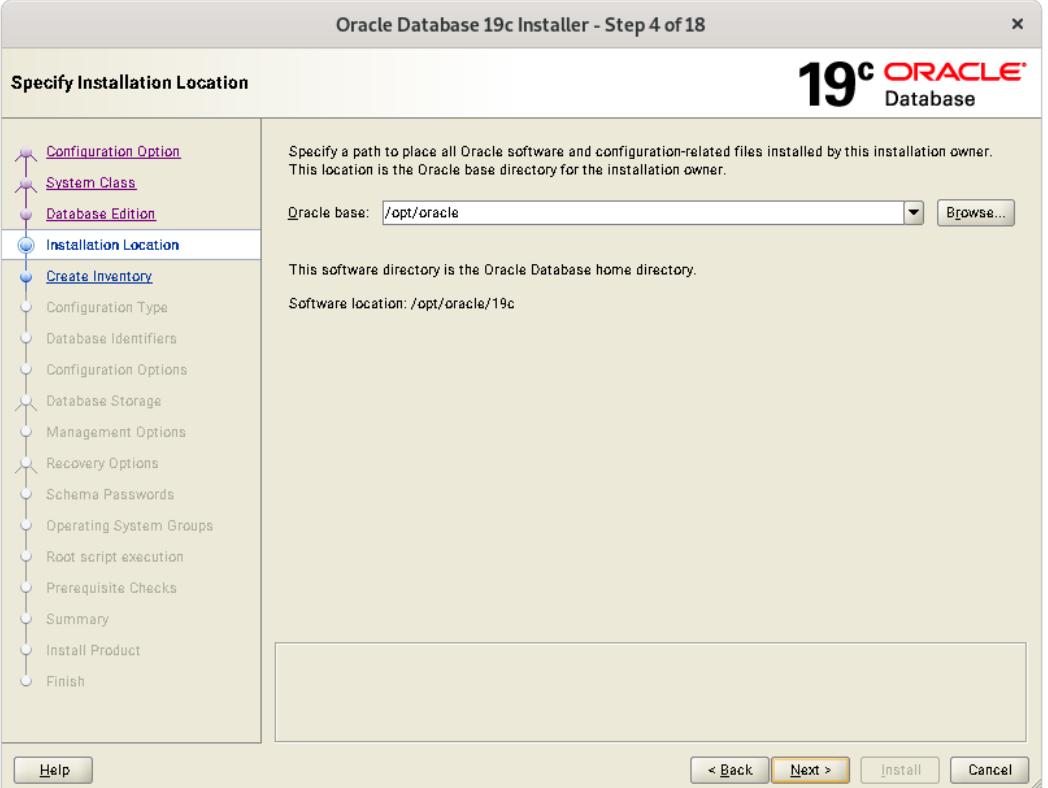

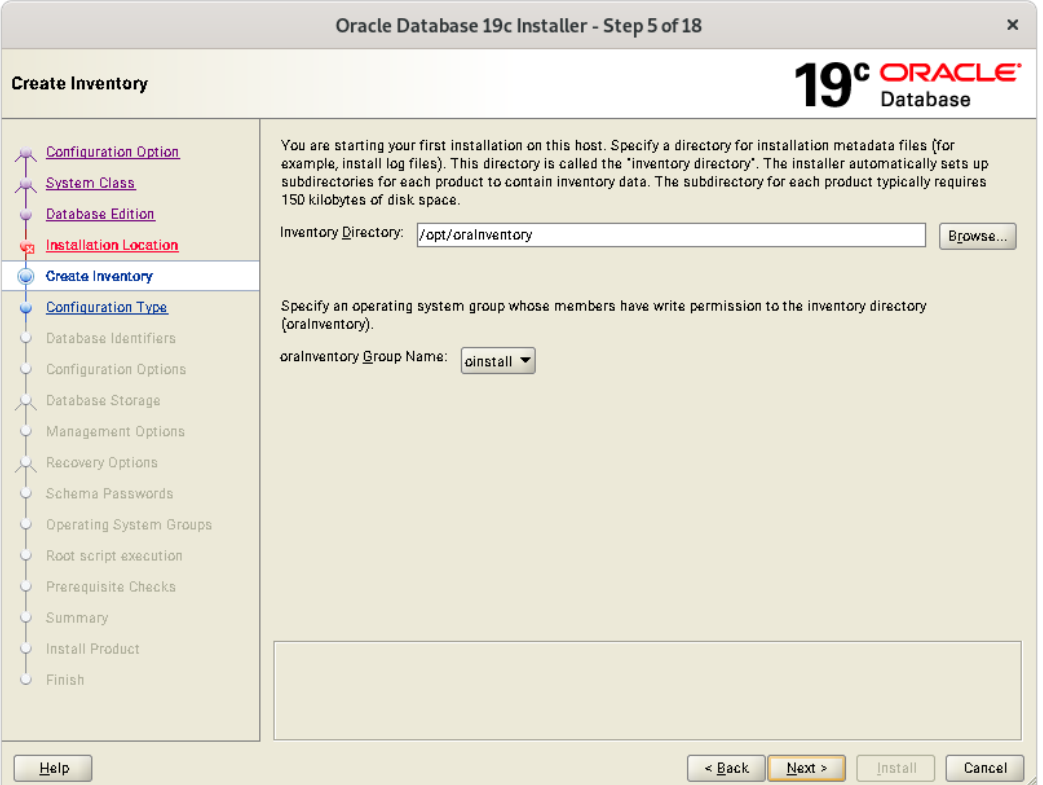

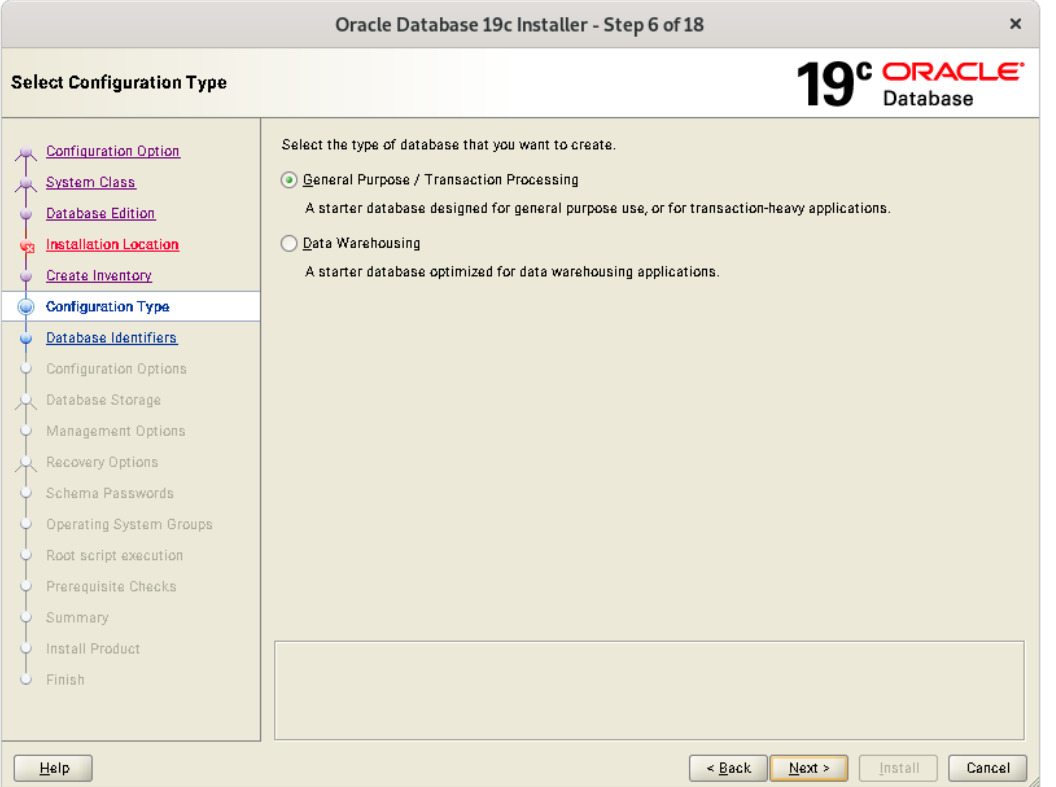

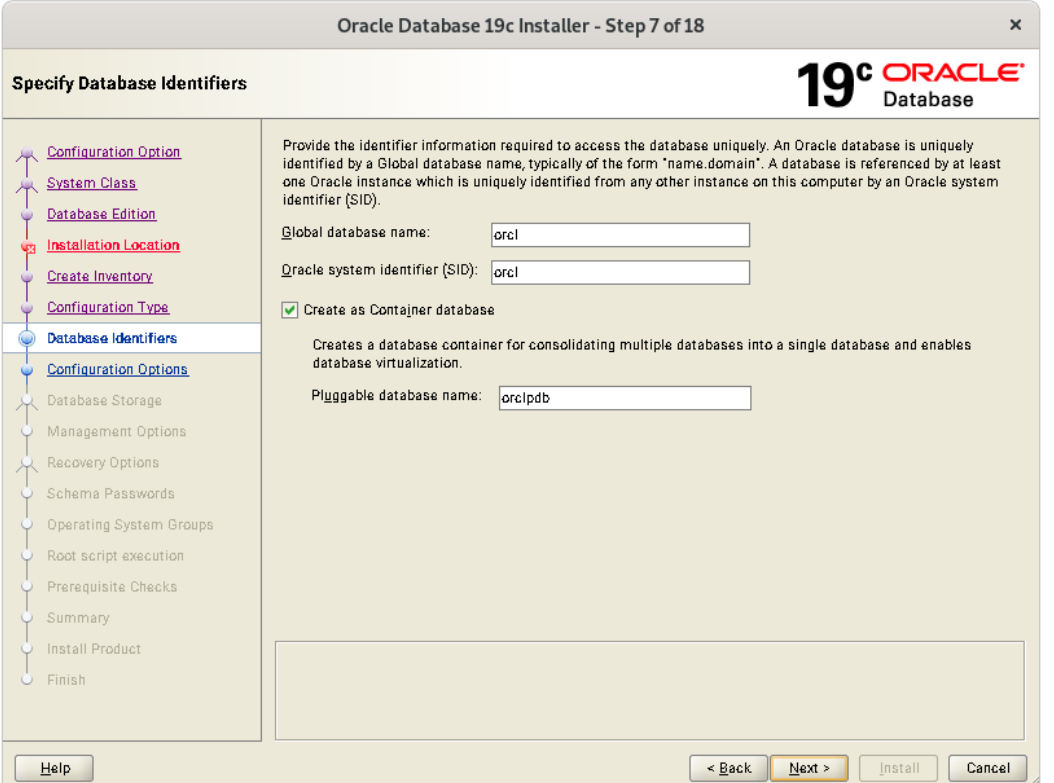

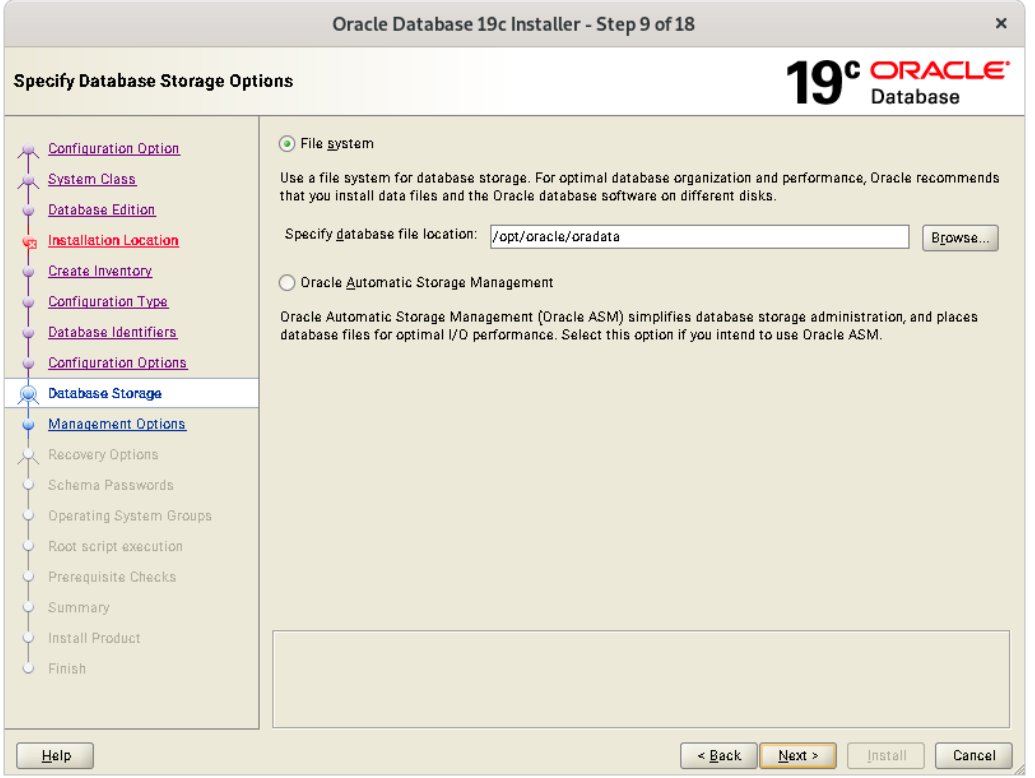

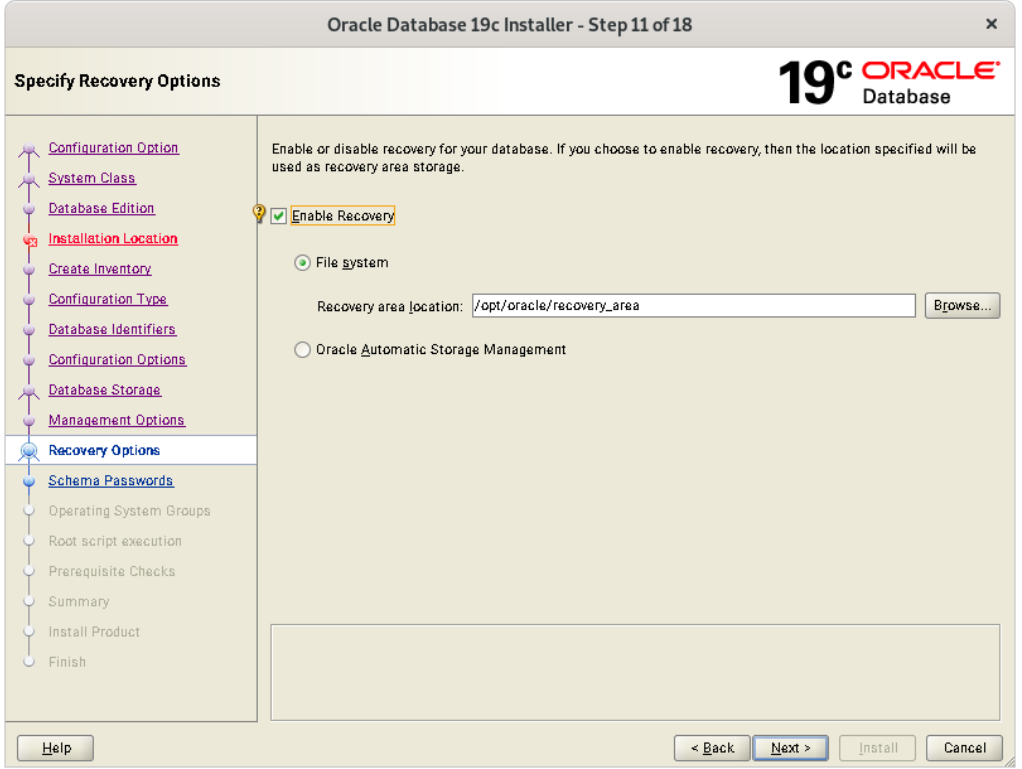

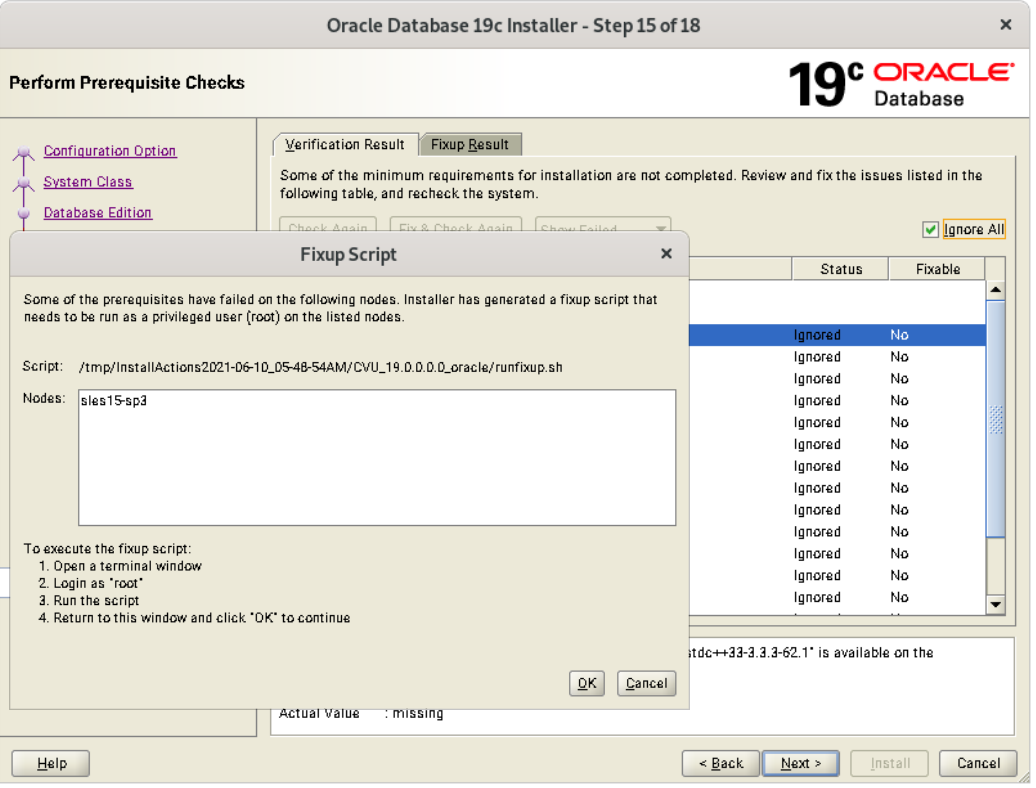

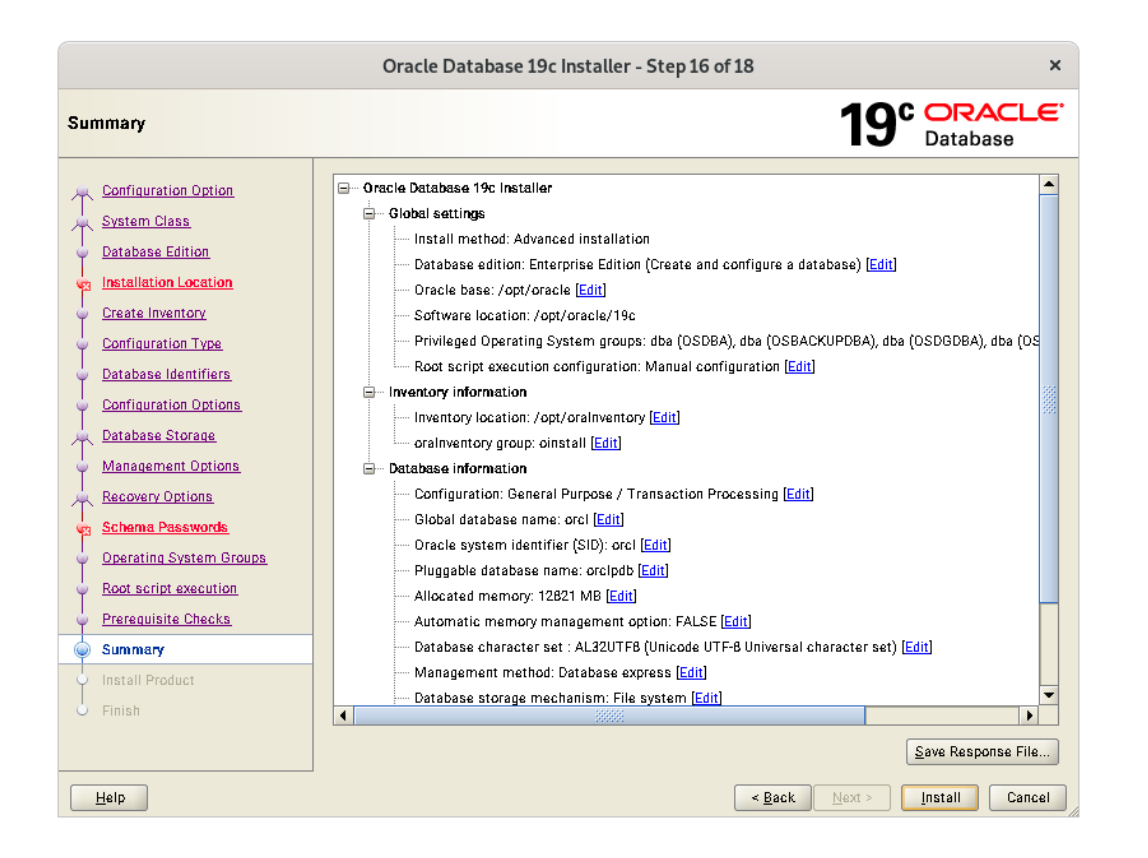

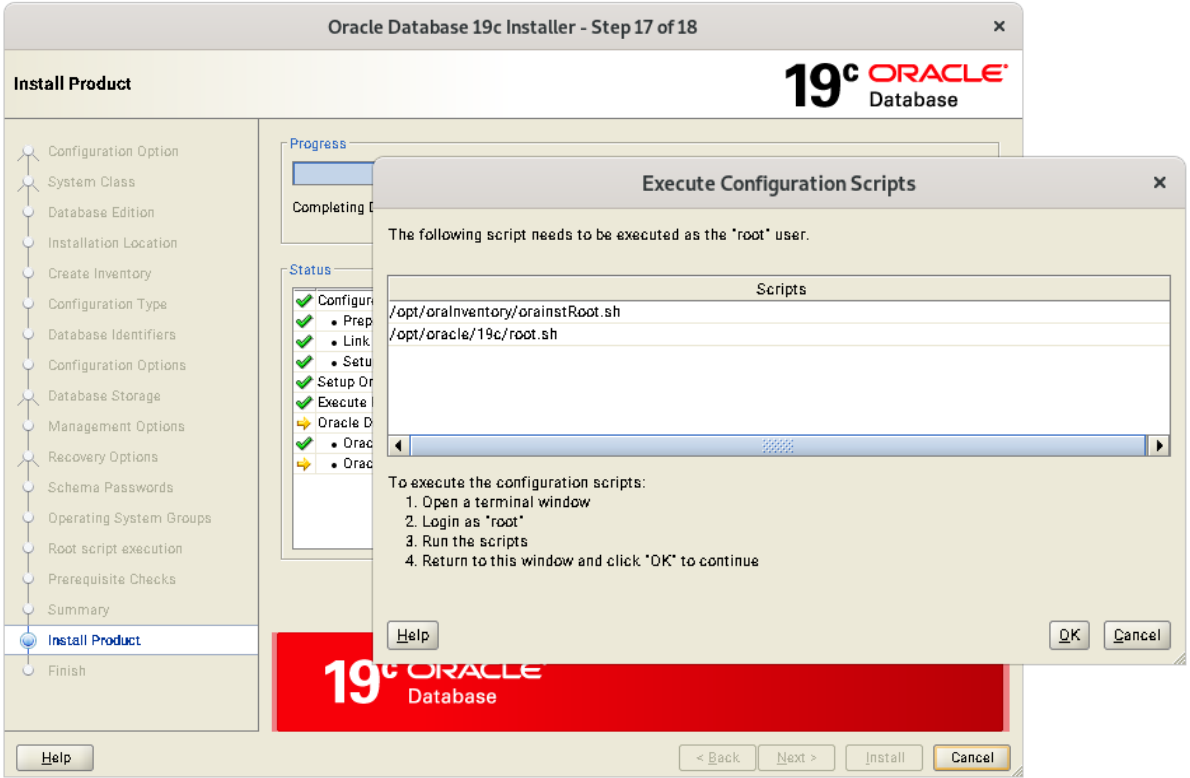

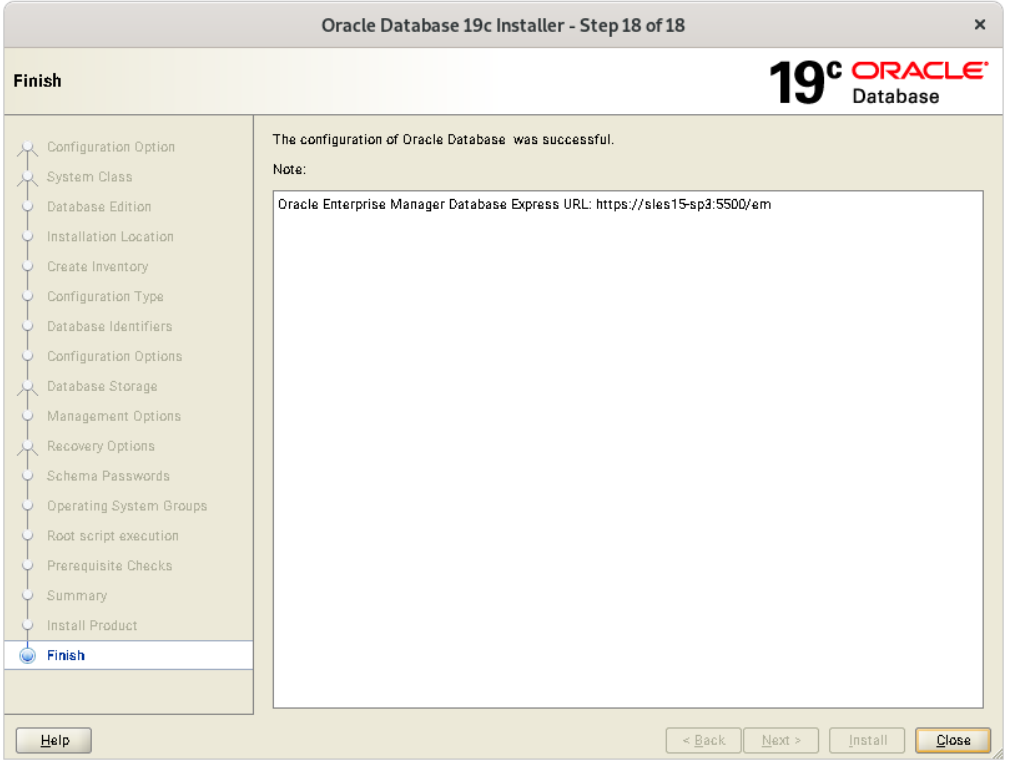

# **Oracle Database 19c – Post-Install**

### **Edit /etc/oratab**

Enable Database Start: "orcl:/opt/oracle/19c:Y"

### **Edit /etc/sysconfig/oracle**

- START\_ORACLE\_DB="yes`"
- START\_ORACLE\_DB\_LISTENER="yes"

### **Verify that ORACLE\_HOME is pointing to the correct directory.**

# **Oracle Database 19c Check**

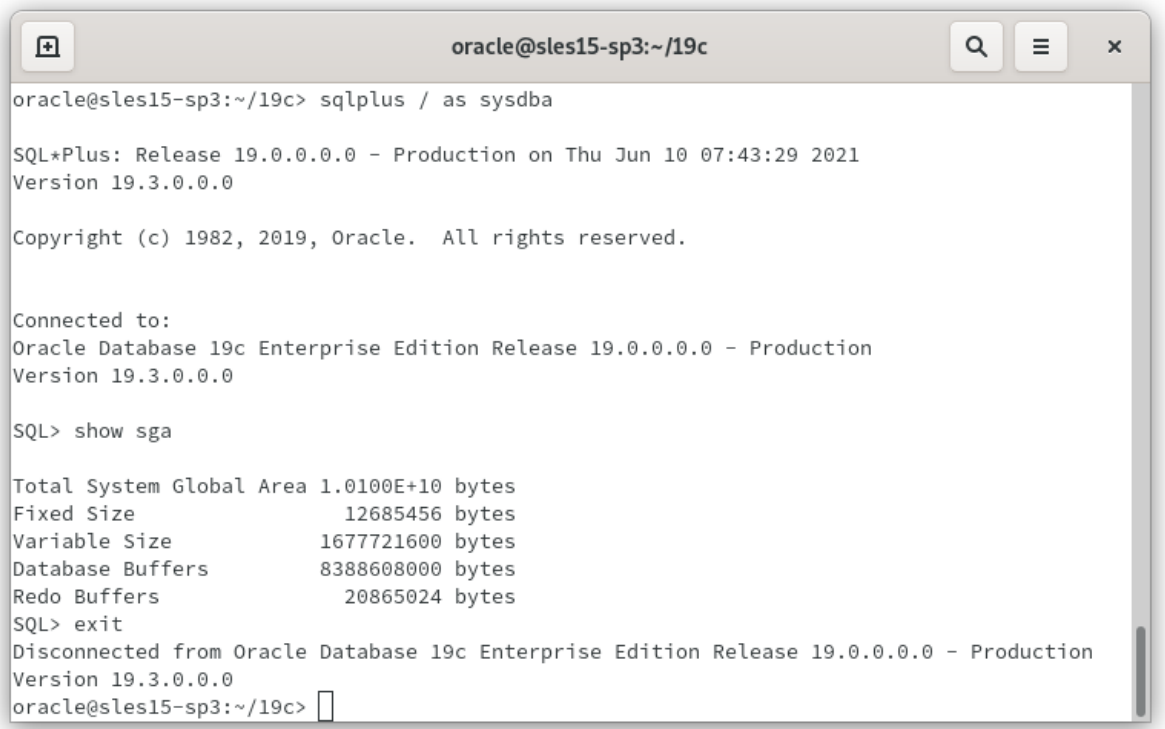
## **Oracle Database 19c Check**

## **(apply latest patch)**

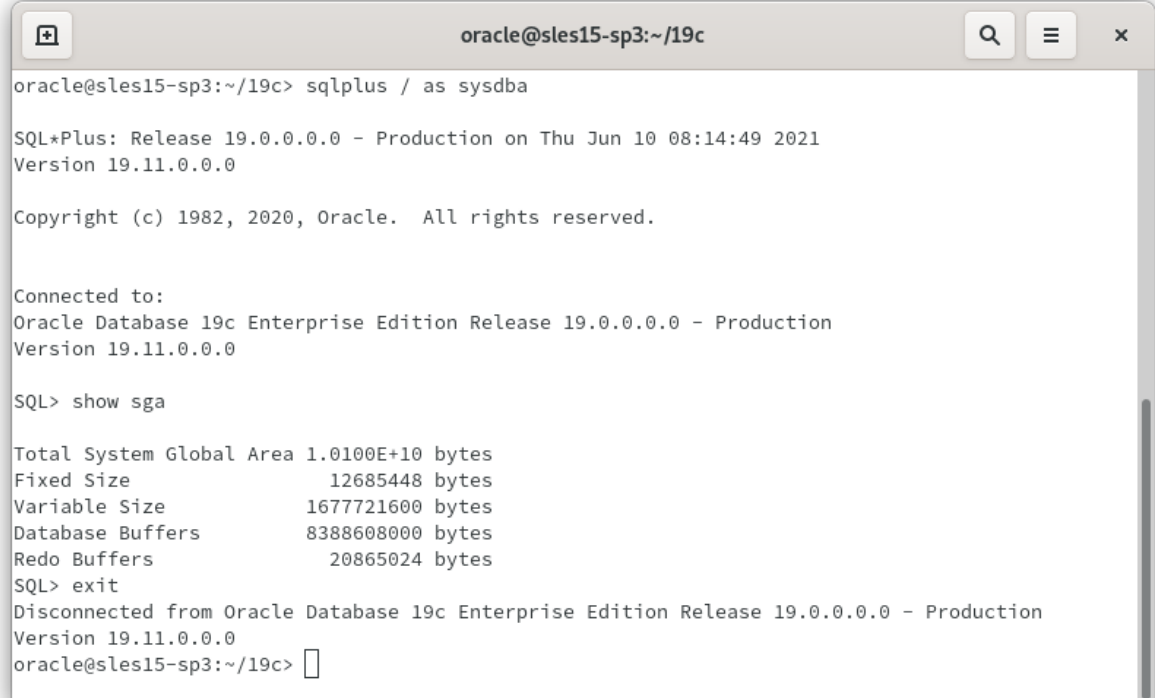

### **Download and unzip: LINUX.X64\_190000\_grid\_home.zip**

**Set "CV\_ASSUME\_DISTID=SUSE12" in /grid/cv/admin /cvu\_config**

### **Create shared disks (Persistent at boot):**

1. Get ID detail of the disk:

c2n1:/opt/oracle # /usr/lib/udev/scsi\_id -g /dev/sdf =>3600601606bb122005eb5e40c38bee411

### 2. Create/Add udev rules:

oracle@c2n1:~> cat /etc/udev/rules.d/99-oracle-asm.rules

KERNEL=="sd?1", ENV{ID\_SERIAL}=="3600601606bb122005eb5e40c38bee411", SYMLINK+="oradata/disk1", OWNER="oracle", GROUP="dba", MODE="0660"

- 3. udevadm control -reload
- 4. partprobe /dev/sdc
- 5. ls -al /dev/asm

**oracle@c2n1:/home/grid> ./runcluvfy.sh stage -pre crsinst -n c2n1,c2n2,c2n3,c2n4 -r 19 -verbose Verifying Physical Memory ...**

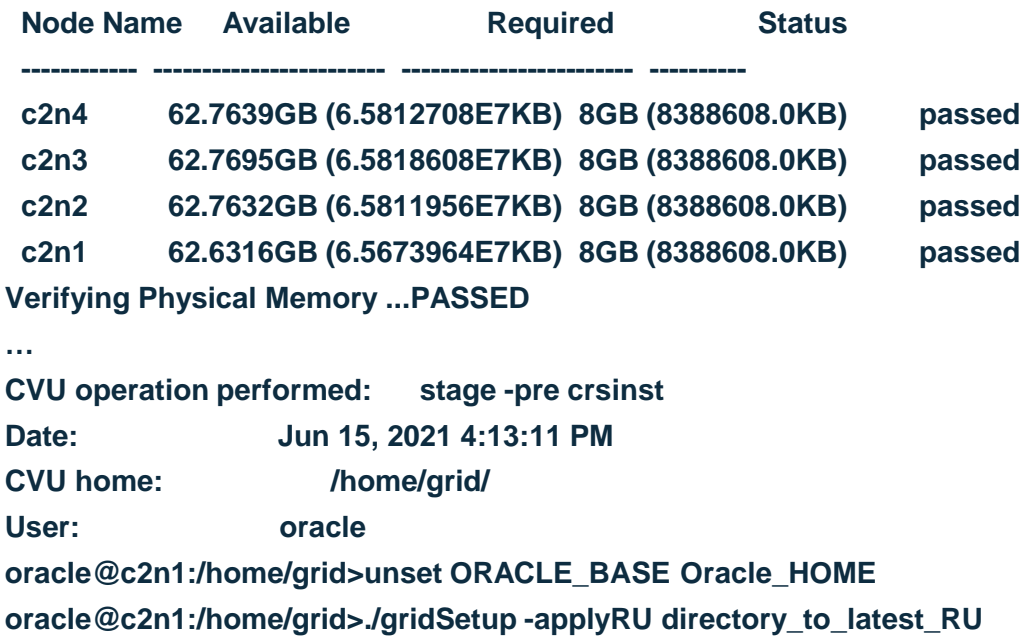

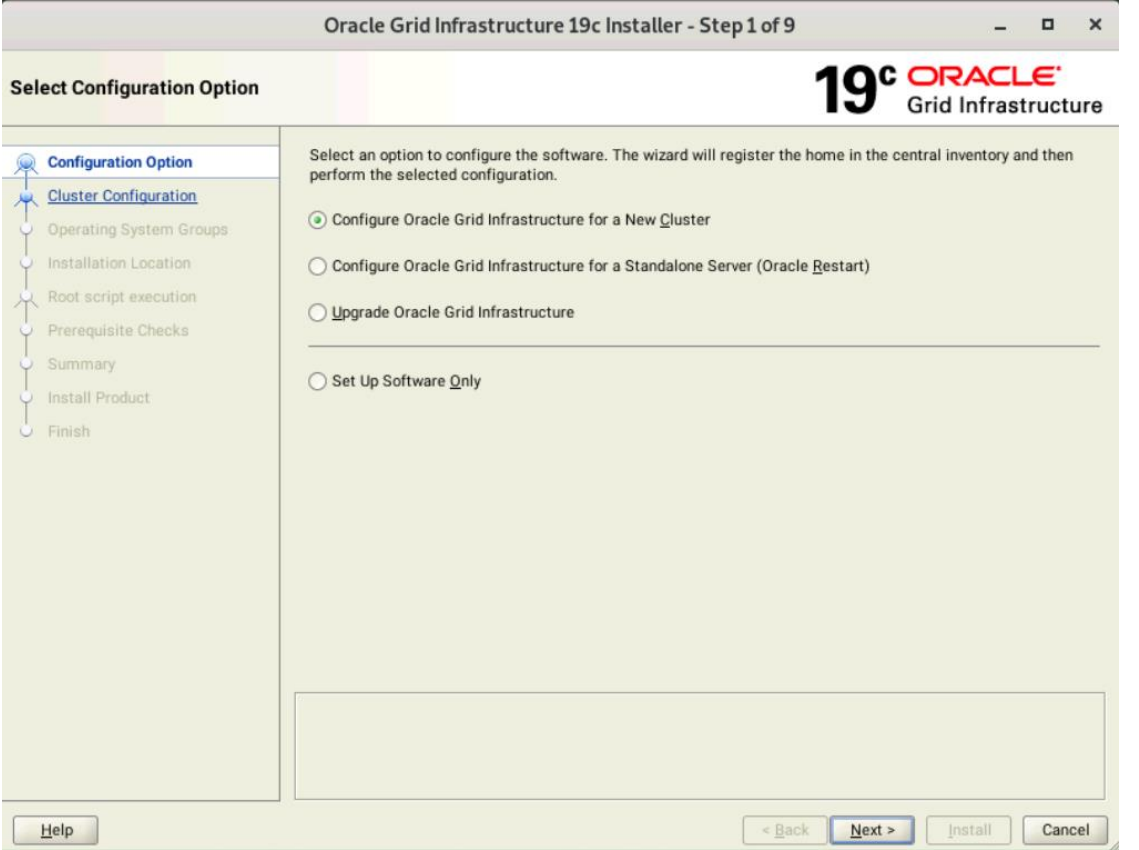

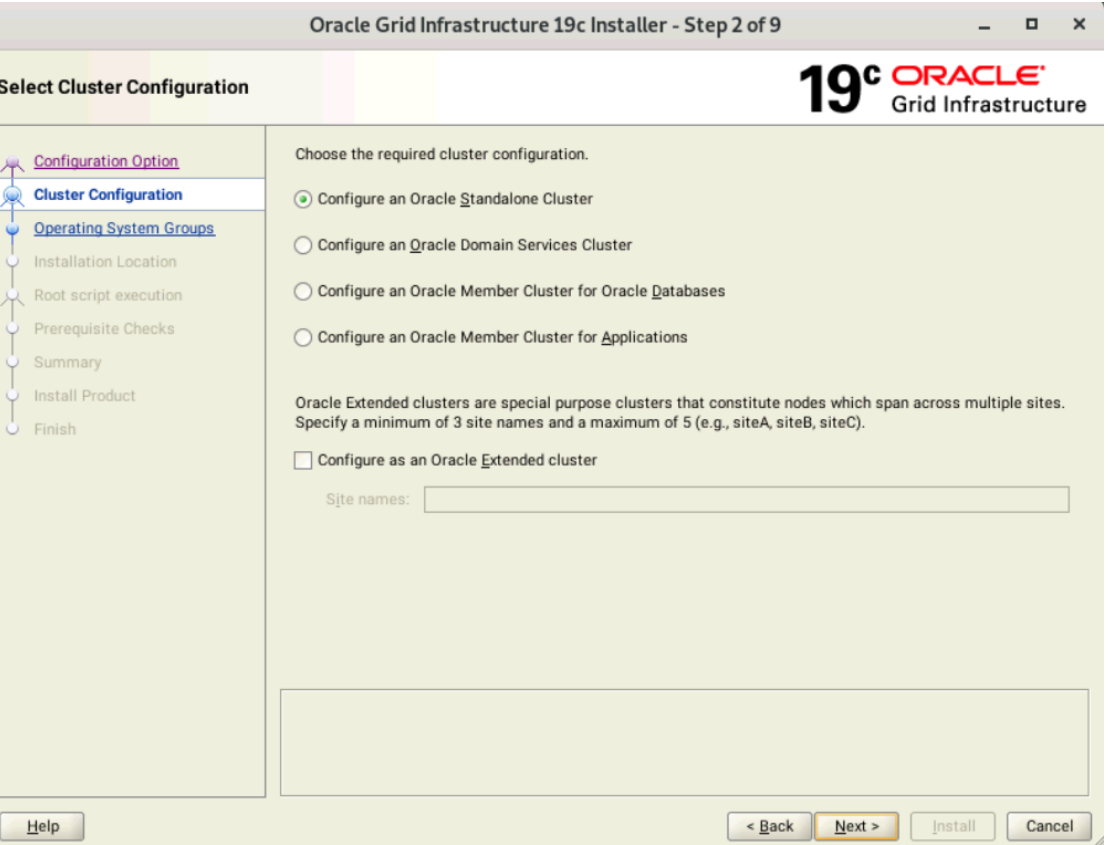

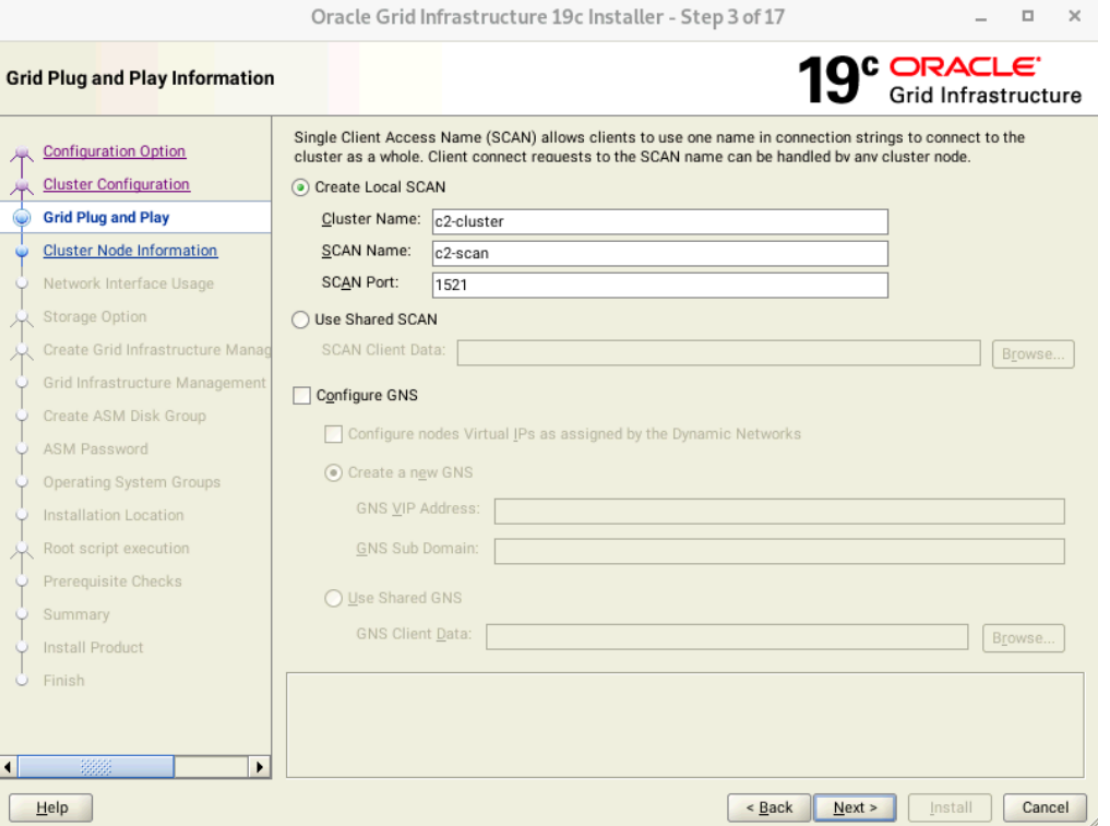

Oracle Grid Infrastructure 19c Installer - Step 4 of 17

 $\Box$  $\times$  $-$ 

#### **Cluster Node Information**

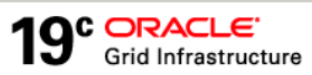

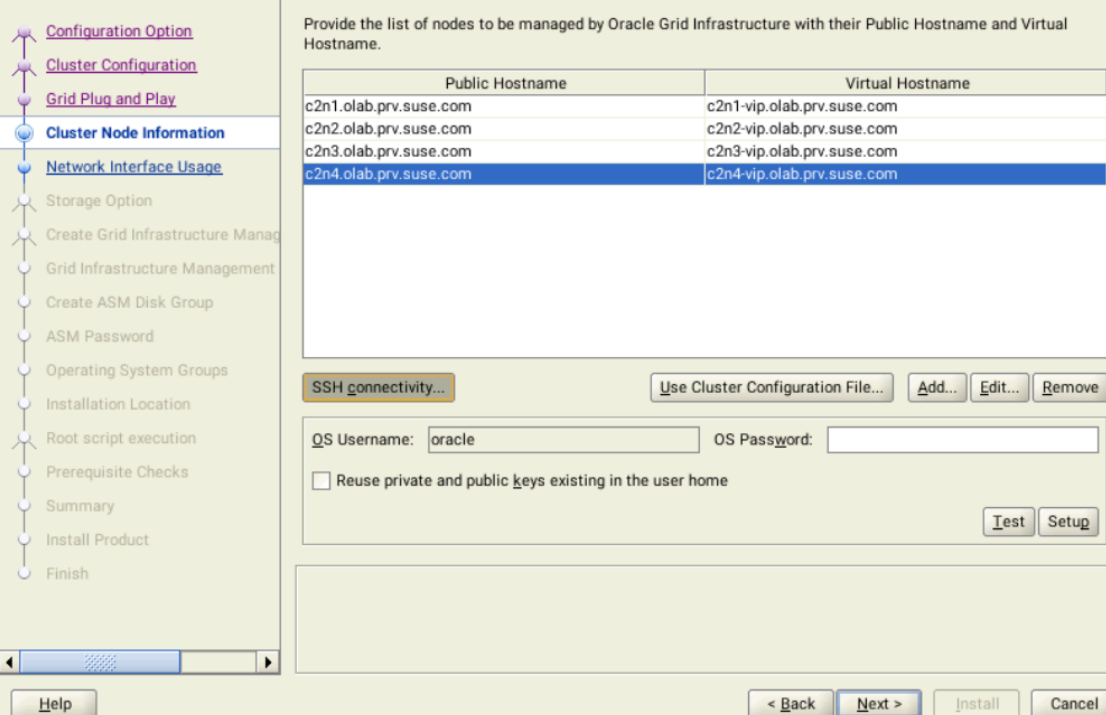

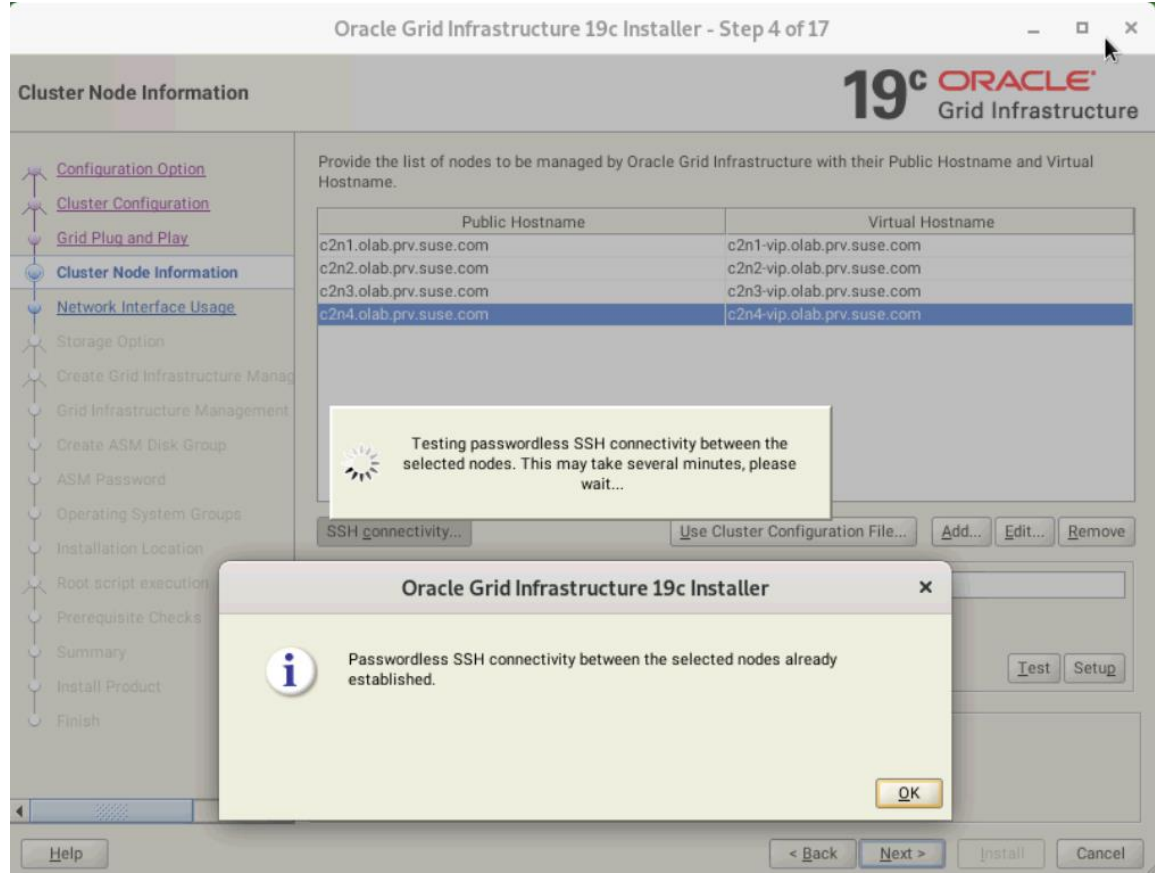

Oracle Grid Infrastructure 19c Installer - Step 5 of 17

 $\Box$   $\times$  $\sim$ 

#### Specify Network Interface Usage

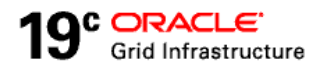

**Configuration Option Cluster Configuration** 

r.

Private interfaces are used by Oracle Grid Infrastructure for internode traffic.

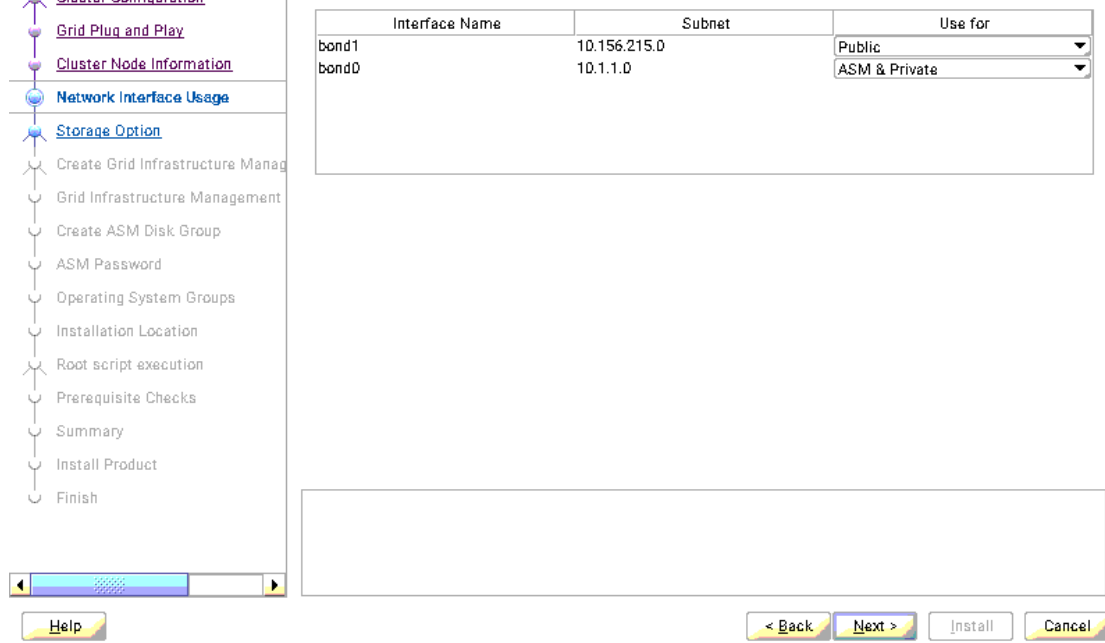

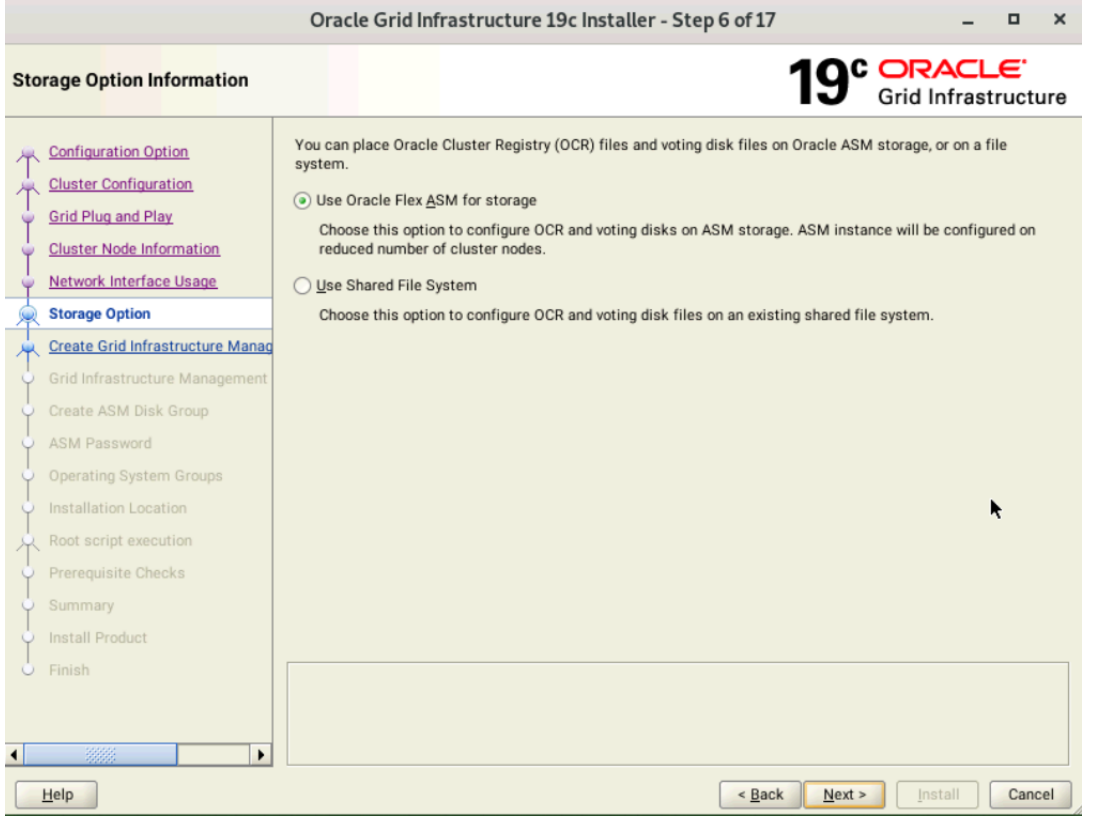

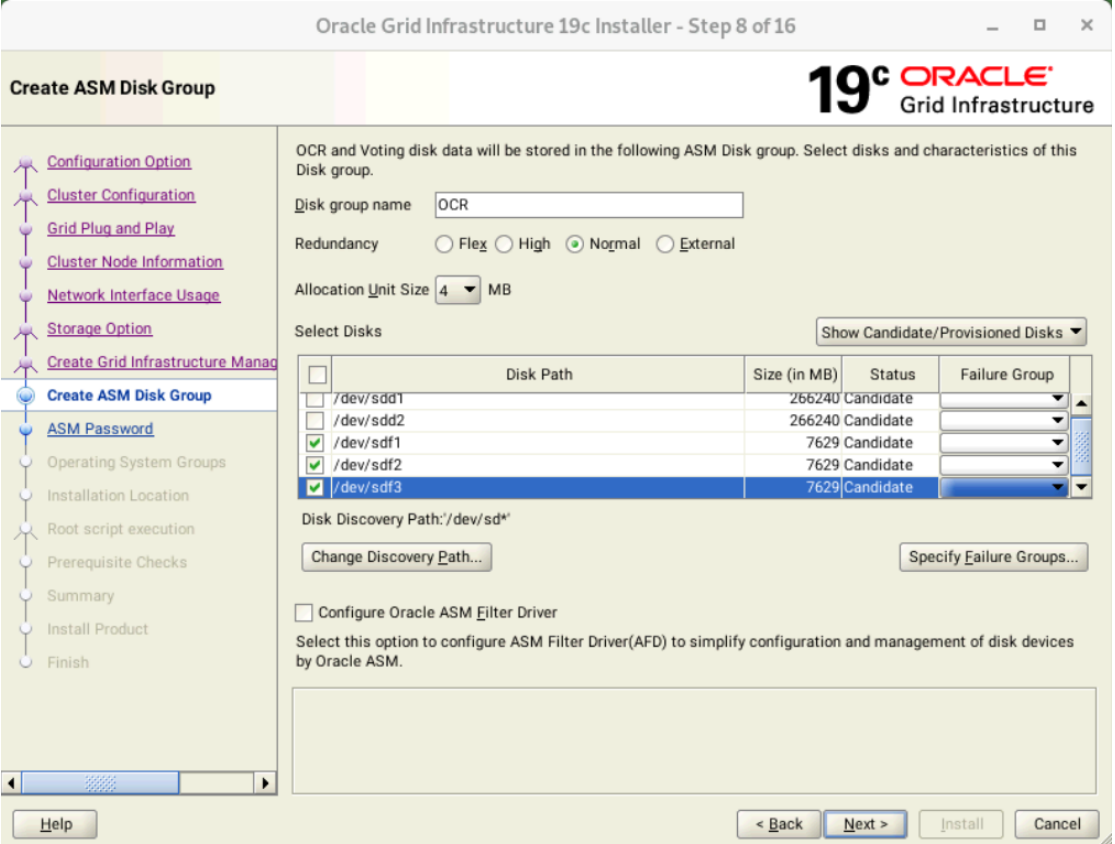

47

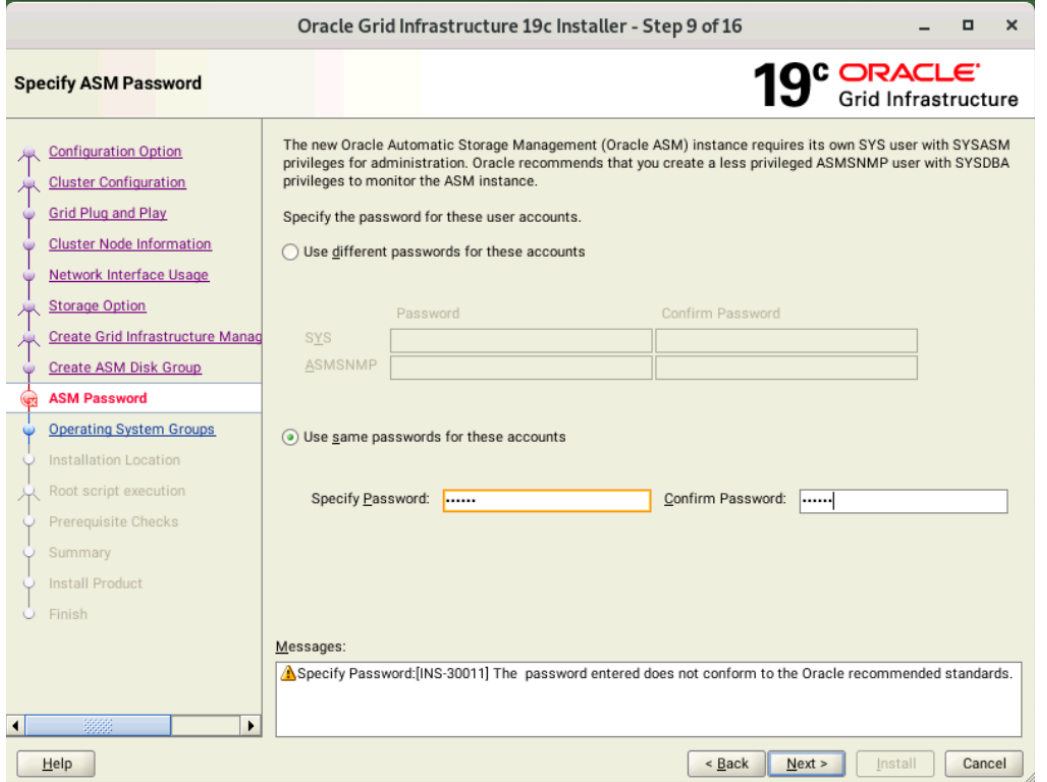

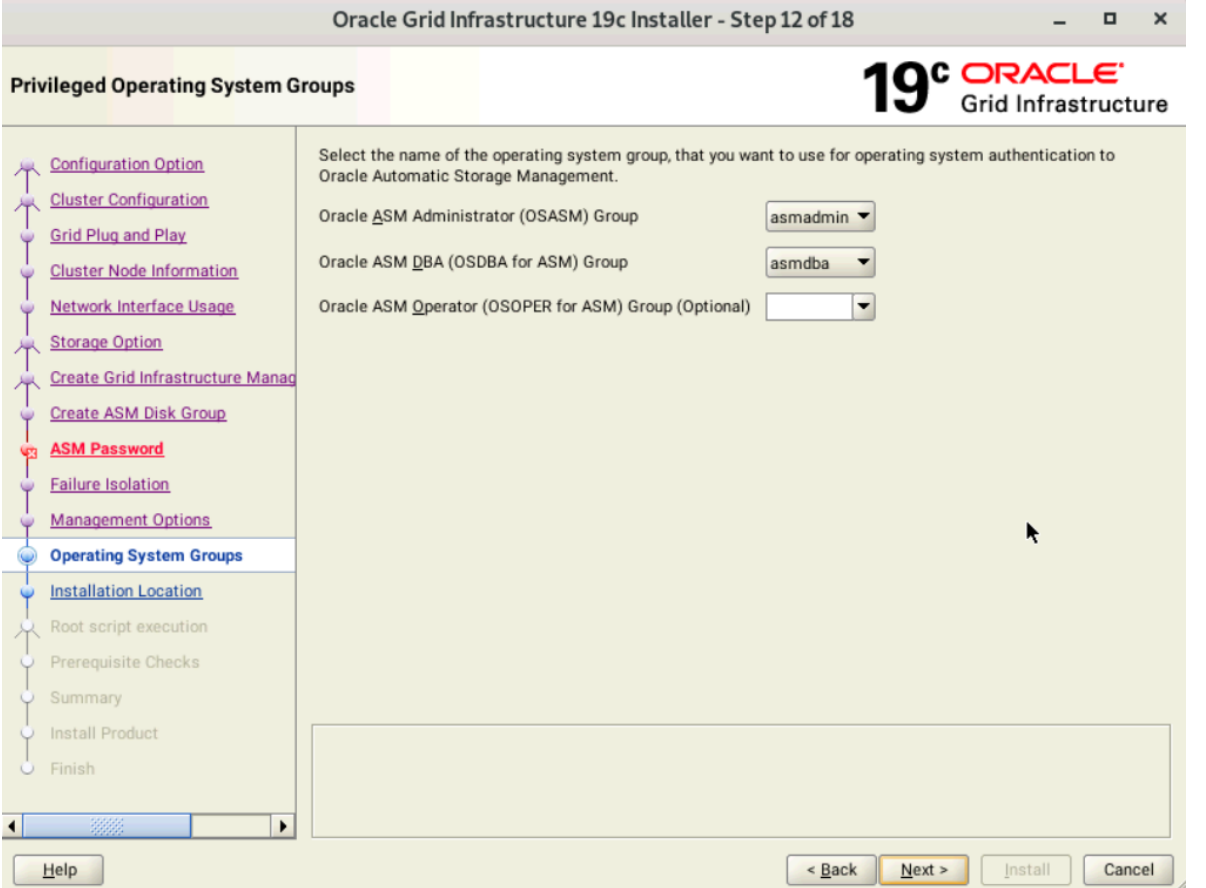

49

۰,

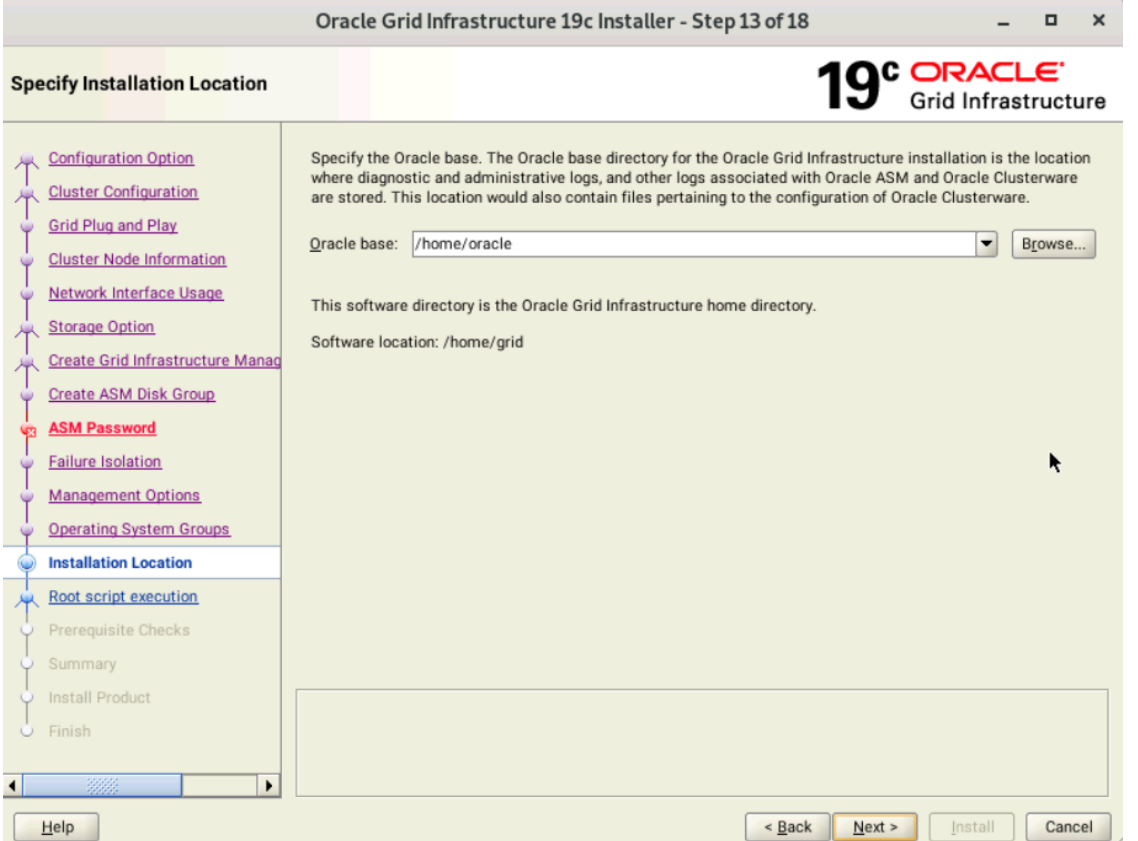

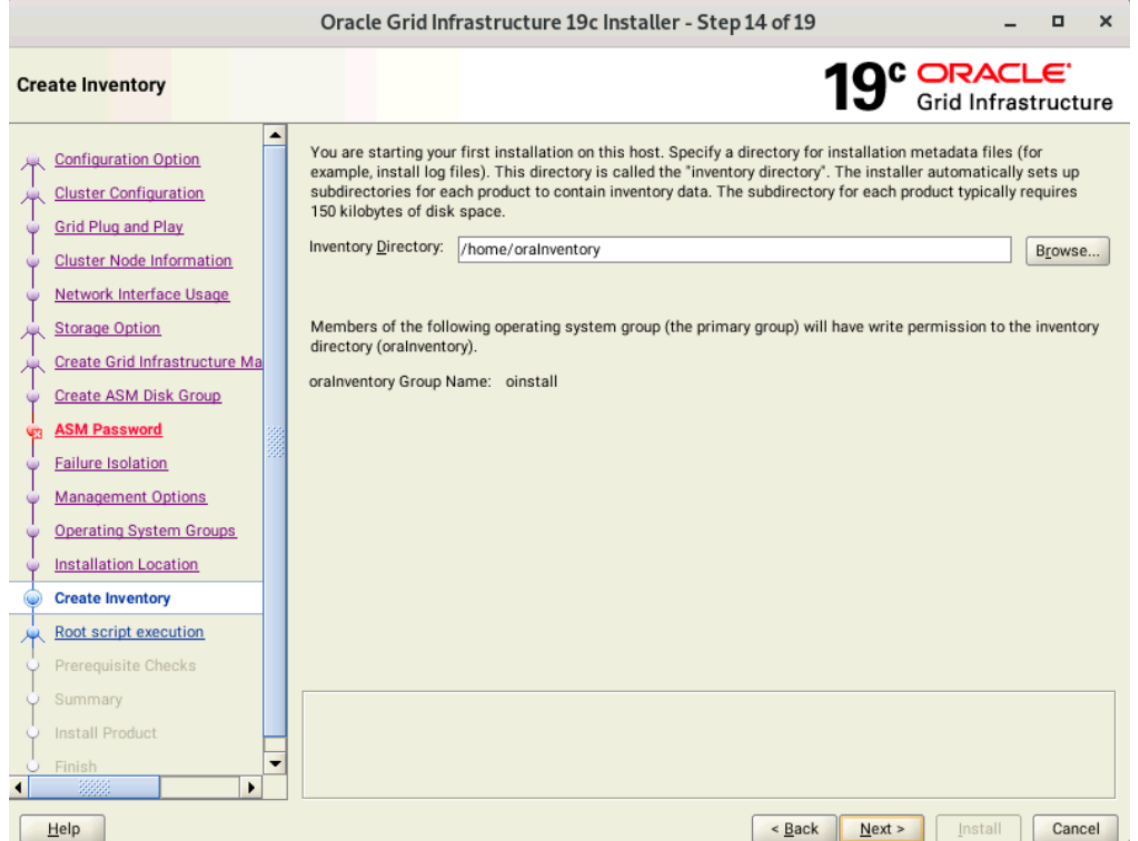

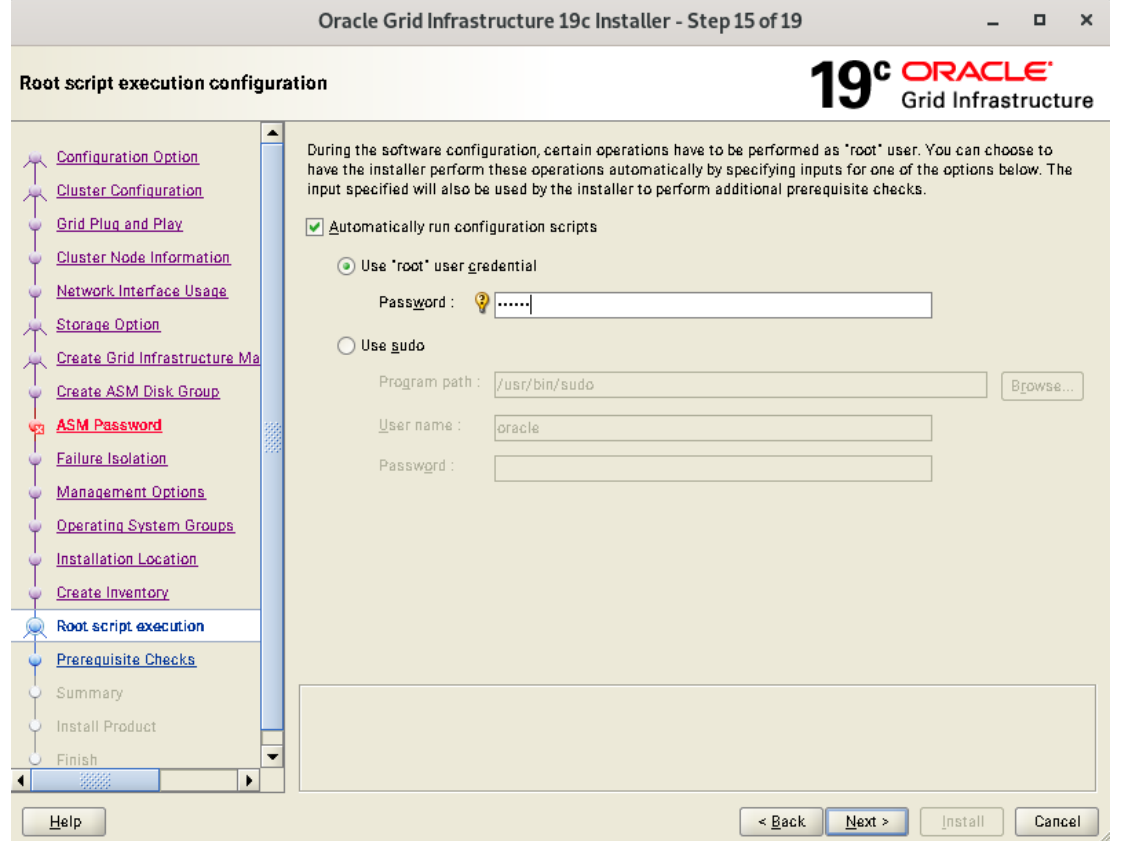

52

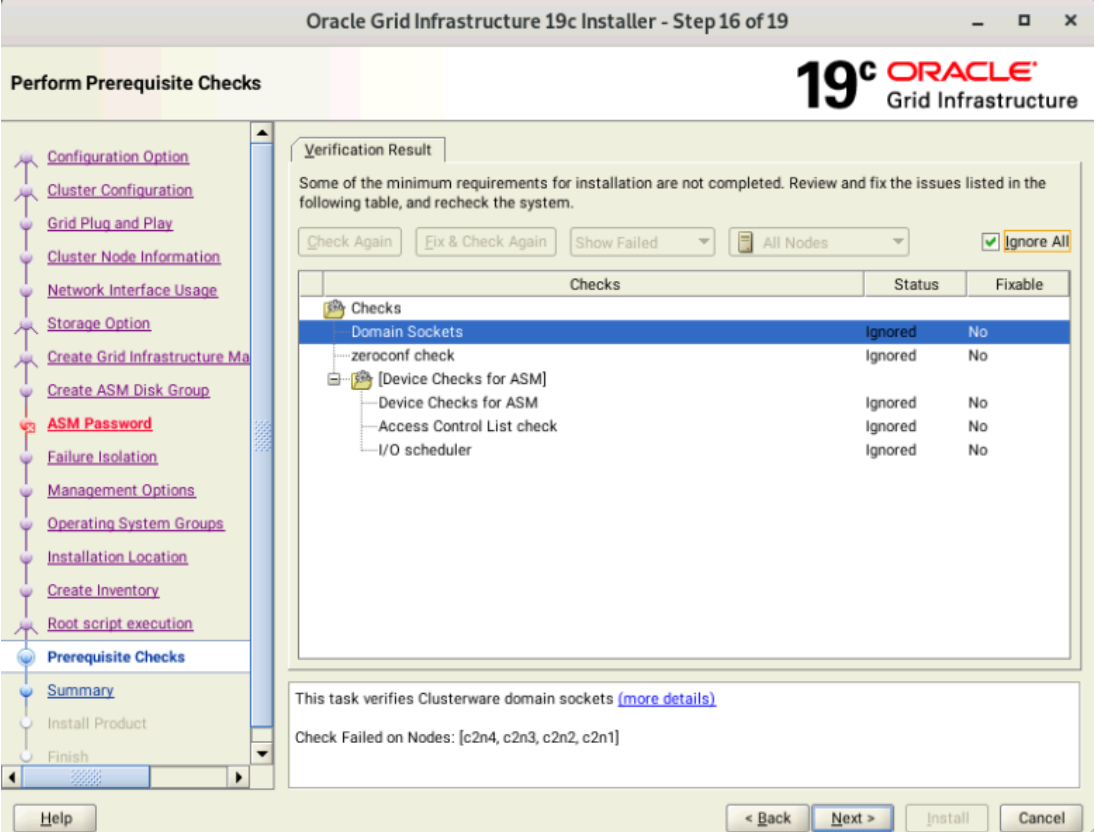

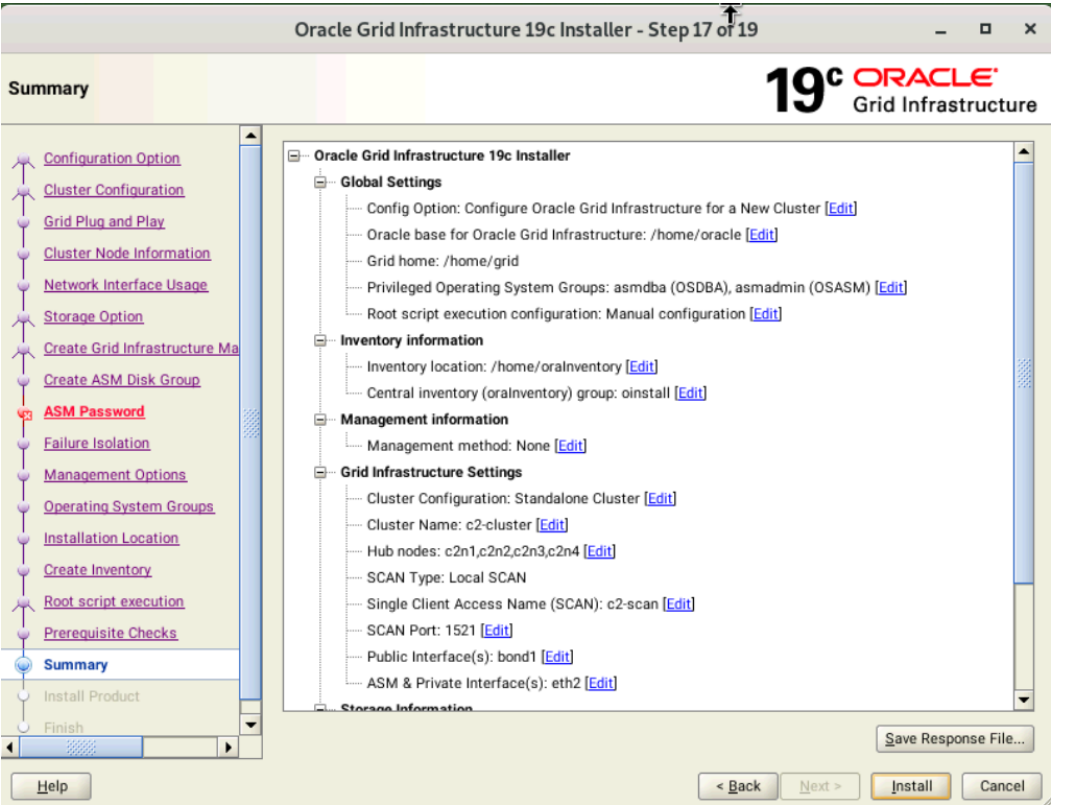

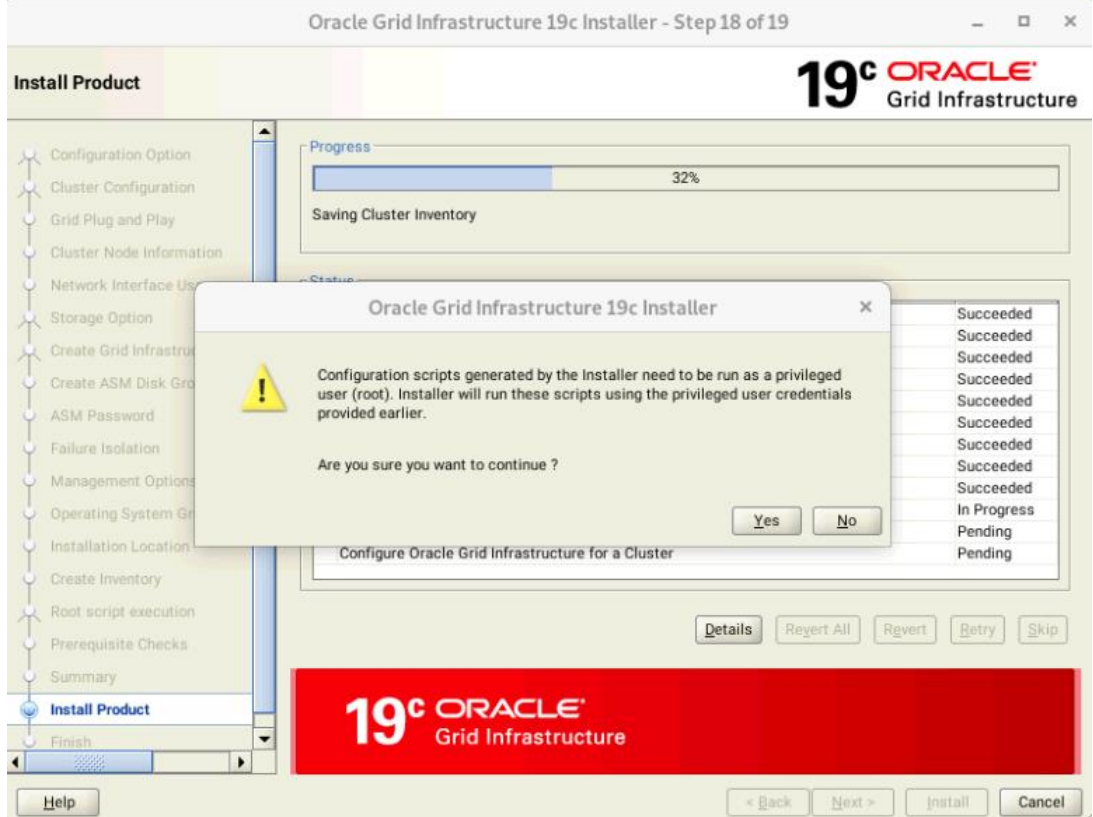

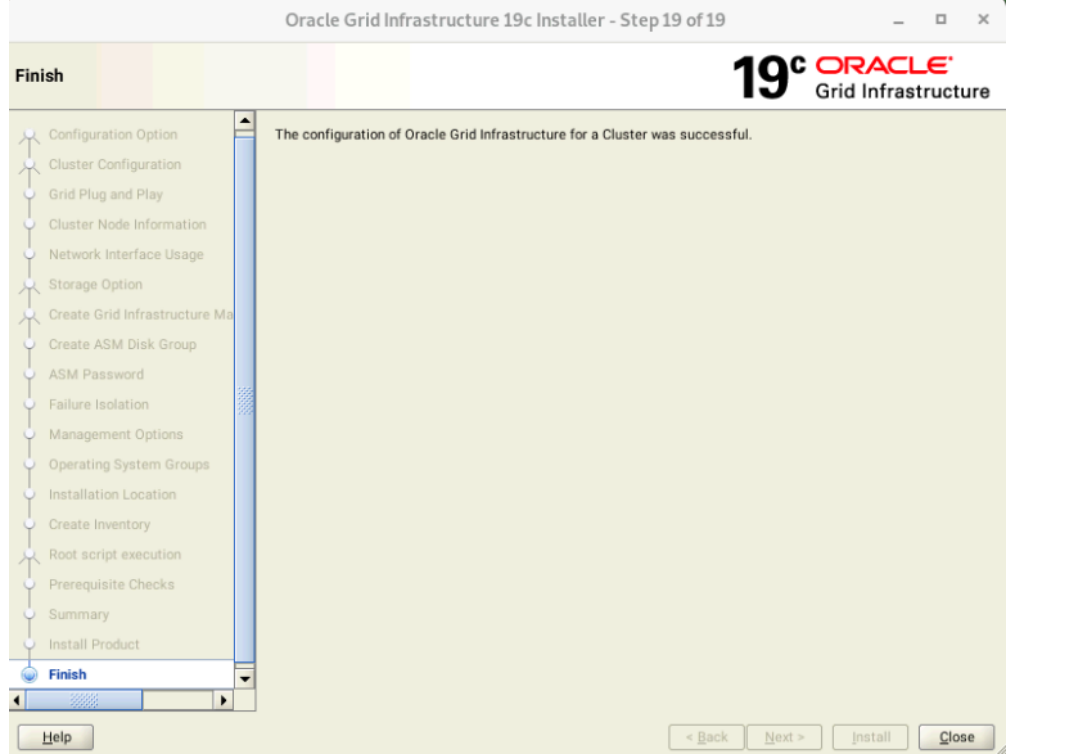

 $\Box$ 

 $\times$ 

c2n1.olab.prv.suse.com - PuTTY

#### oracle@c2n1:/home/grid/bin> ./crsctl check cluster -all  $c2n1$ : CRS-4537: Cluster Ready Services is online CRS-4529: Cluster Synchronization Services is online CRS-4533: Event Manager is online  $c2n2:$ CRS-4537: Cluster Ready Services is online CRS-4529: Cluster Synchronization Services is online CRS-4533: Event Manager is online  $c2n3$ CRS-4537: Cluster Ready Services is online CRS-4529: Cluster Synchronization Services is online CRS-4533: Event Manager is online  $c2n4:$ CRS-4537: Cluster Ready Services is online CRS-4529: Cluster Synchronization Services is online CRS-4533: Event Manager is online oracle@c2n1:/home/grid/bin> ./srvctl status nodeapps VIP 10.156.215.35 is enabled VIP 10.156.215.35 is running on node: c2n1 VIP 10.156.215.36 is enabled VIP 10.156.215.36 is running on node: c2n2 VIP 10.156.215.37 is enabled VIP 10.156.215.37 is running on node: c2n3 VIP 10.156.215.38 is enabled VIP 10.156.215.38 is running on node: c2n4 Network is enabled Network is running on node: c2n1 Network is running on node: c2n2 Network is running on node: c2n3 Network is running on node: c2n4 ONS is enabled ONS daemon is running on node: c2n1 ONS daemon is running on node: c2n2 ONS daemon is running on node: c2n3 ONS daemon is running on node: c2n4 racle@c2n1:/home/grid/bin>

## **Oracle Java Installation**

- **Download JDK 1.8.0\_131 (or later)**
- **Login to SLES15 Server as oracle user**
- **Set JAVA\_HOME and PATH**

#### c1c1.provo.novell.com - PuTTY نقائصا oracle@c1c1:~> 1s -al jdk-8u202-linux-x64.rpm  $-rw-r--r--$  1 oracle oinstall 178418154 Mar 16 12:54  $\frac{1}{10k}-\frac{8u}{202}-\frac{1}{10ux-x64}$ oracle@c1c1:~> rpm -qa |qrep jdk jdk1.8-1.8.0 202-fcs.x86 64 oracle@c1c1:~> java -version java version "1.8.0 202" Java (TM) SE Runtime Environment (build 1.8.0 202-b08) Java HotSpot (TM) 64-Bit Server VM (build 25.202-b08, mixed mode)  $oracle@c1c1:\rightarrow\blacksquare$

# **Oracle FUSION MiddleWare**

### **WebLogic Server 14c Installation**

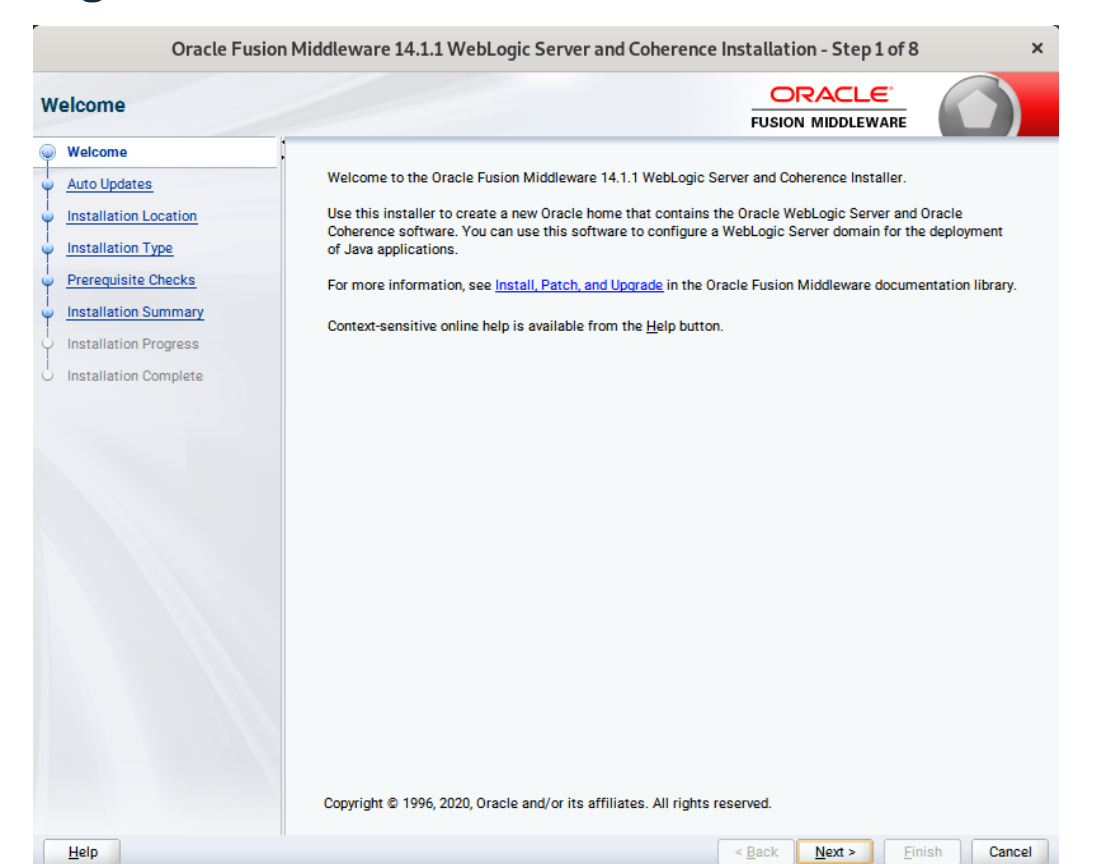

## **Oracle FUSION MiddleWare**

### **WebLogic Server 14c Installation**

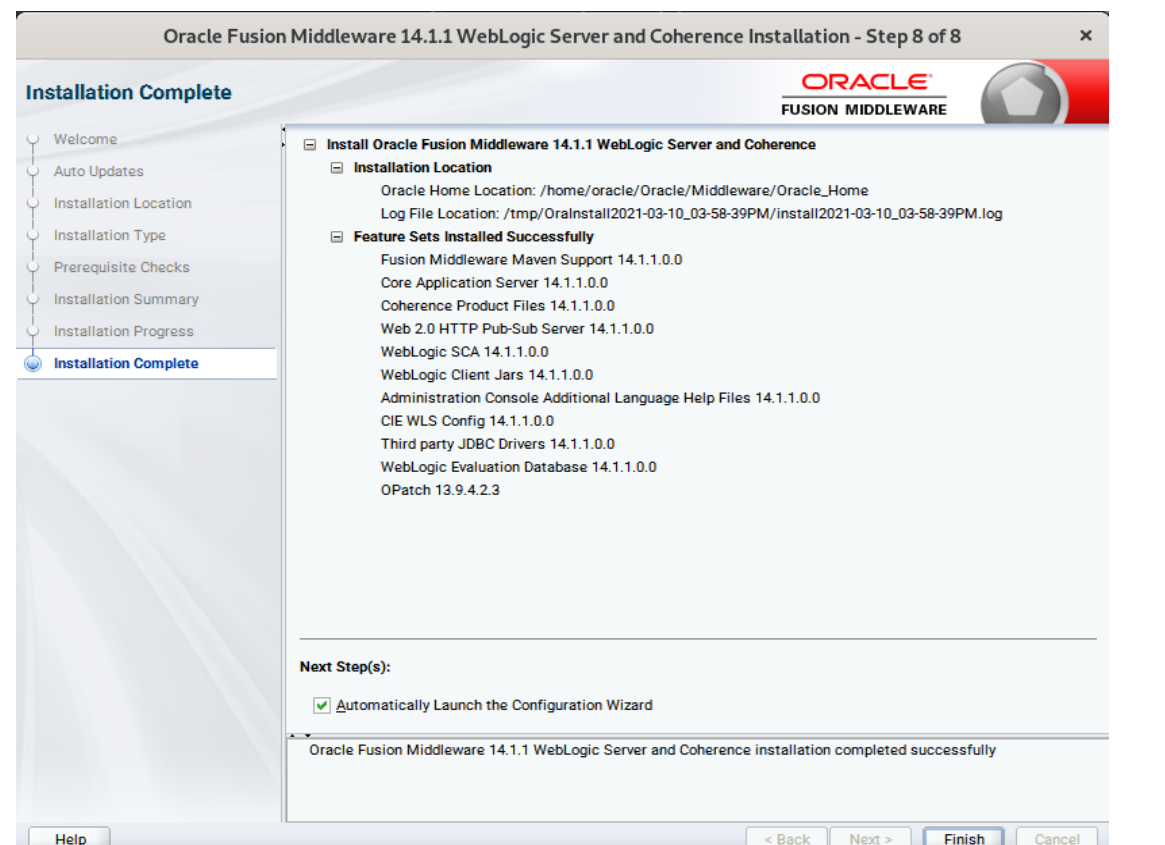

60

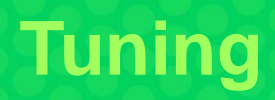

# **Optimize**

- Storage/File System
- SUSE Linux Enterprise Server OS
	- iostat/vmstat/top
	- I/O scheduler
- elevator=cfq/noop/deadline
- echo cfq/noop/deadline > /sys/block/DEVICE/queue/scheduler
- Oracle Database
	- Disable Transparent HugePages and use Normal "hugepages"
	- Distribute "redo log" files

## **Server Report**

- Oracle Enterprise Manager
	- Configure Parameters
	- Analyze Performance
- AWR (Automatic Workload Repository)
- Create Snapshot:
	- SQL>EXEC DBMS\_WORKLOAD\_REPOSITORY.create\_snapshot;
	- run workload/test
	- SQL>EXEC DBMS\_WORKLOAD\_REPOSITORY.create\_snapshot;
- Generate html report (in current working directory):
	- SQL>@\$ORACLE\_HOME/rdbms/admin/awrrpt.sql

# **Oracle AWR Snapshot**

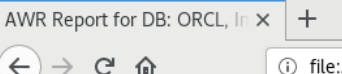

(i) file:///opt/oracle/SW/suse\_awrrpt.html

#### **WORKLOAD REPOSITORY report for**

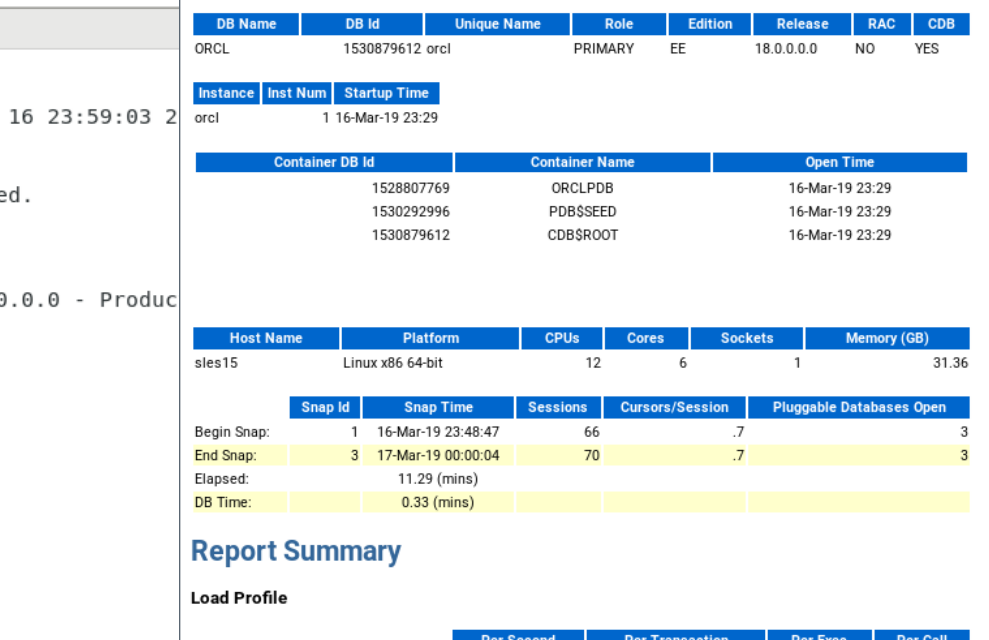

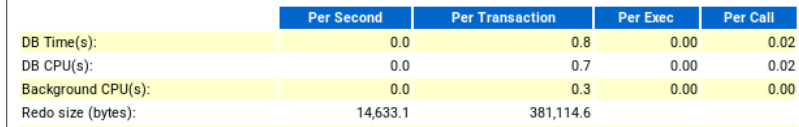

SQL\*Plus: Release 18.0.0.0.0 - Production on Sat Mar Version 18.3.0.0.0 Copyright (c) 1982, 2018, Oracle. All rights reserve Connected to: Oracle Database 18c Enterprise Edition Release 18.0.0

Version 18.3.0.0.0

File Edit View Search Terminal Help oracle@sles15:~/SW> sqlplus / as sysdba

SQL> EXEC DBMS WORKLOAD REPOSITORY.create snapshot;

PL/SQL procedure successfully completed.

SQL> EXEC DBMS WORKLOAD REPOSITORY.create snapshot;

PL/SQL procedure successfully completed.

SQL> @\$ORACLE HOME/rdbms/admin/awrrpt.sql

## **Oracle Enterprise Manager**

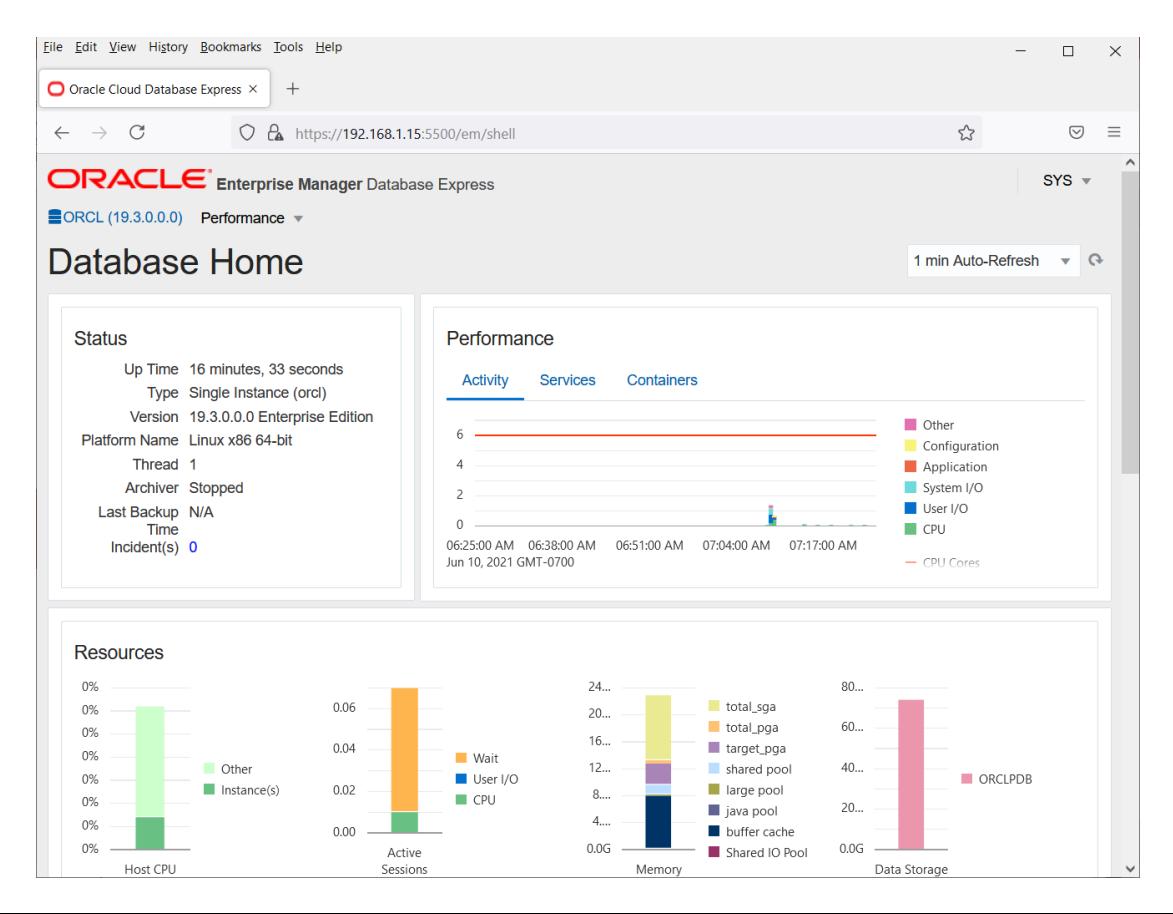

# **Oracle Cloud**

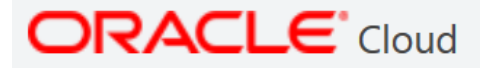

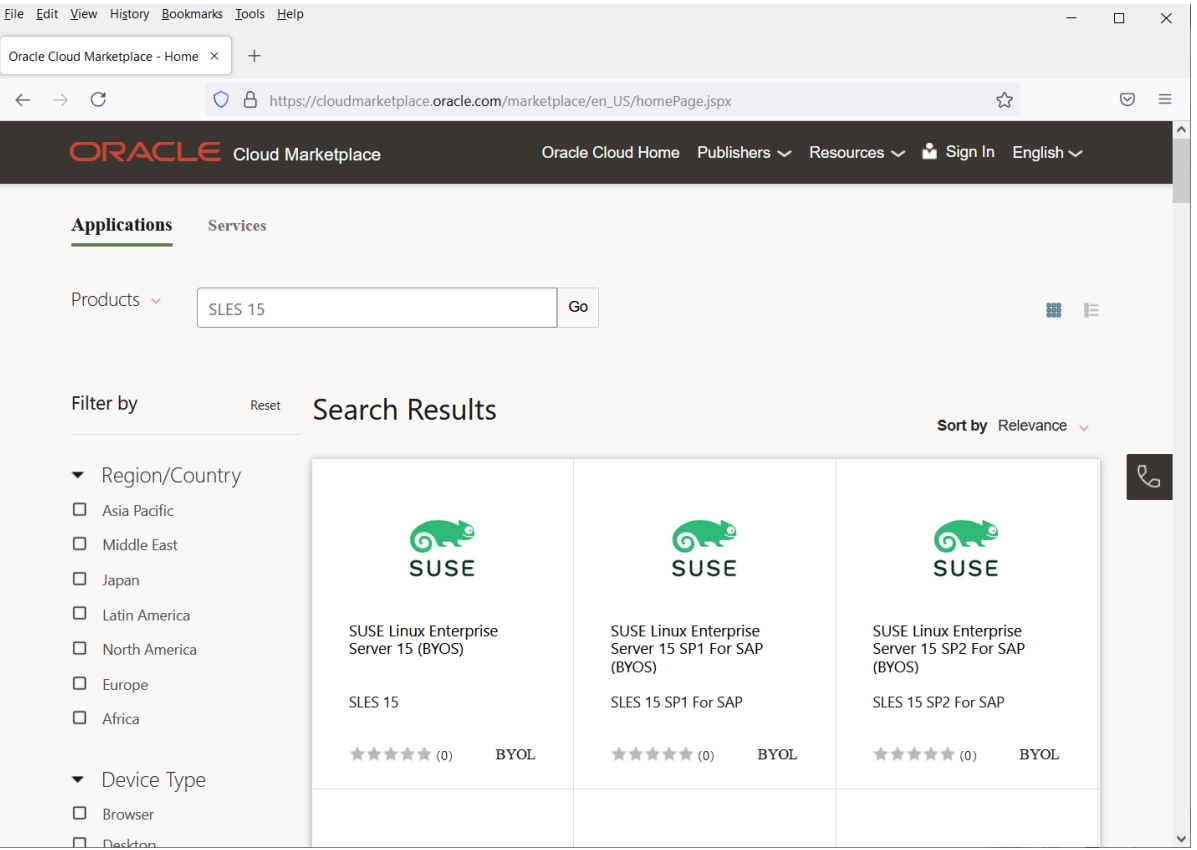

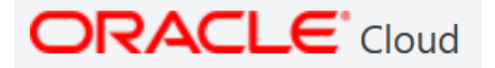

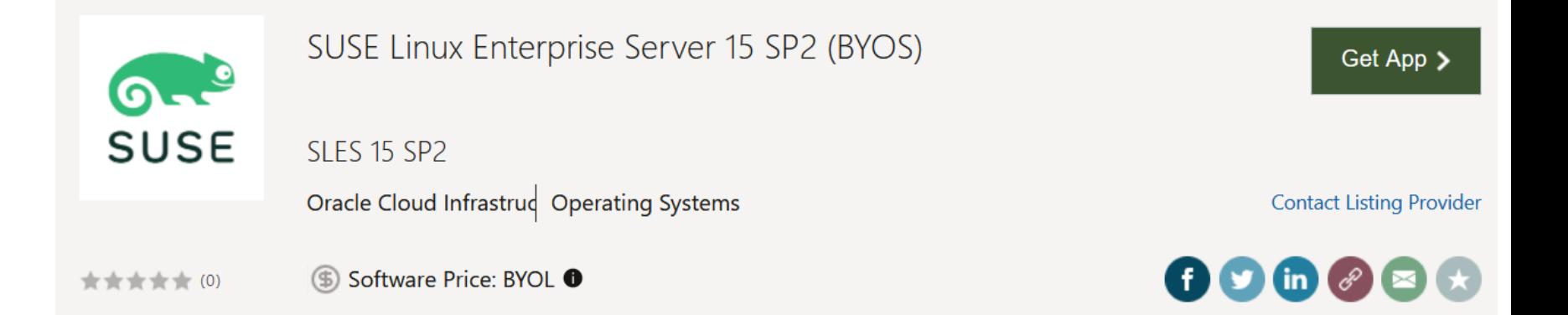

Click "Get App" to launch your own instance. This requires an Oracle Cloud account.

## **SUSE Install Documents**

### **SUSE Linux Enterprise Server 15**

**Installation Guides** 

- Oracle Database Server 19c on SLES15 SP2
- Oracle WebLogic Server 14c on SLES15 SP2
- Oracle FUSION MiddleWare 12c on SLES15 SP2
- Oracle FUSION MiddleWare 12cR2 on SLES15 SP1 (PDF)
- Oracle WebLogic Server 12cR2 on SLES15 SP1 (PDF)
- Oracle GI/RAC 19c on SLES15 SP1 (PDF)
- Oracle FUSION MiddleWare 12cR2 on SLES15 (PDF)
- Oracle Database Server 19c on SLES15 (PDF)
- Oracle Database Server 18c on SLES15 (PDF)
- Oracle Database Server 12cR2 on SLES15 (PDF)
- Oracle WebLogic Server 12cR2 on SLES15 (PDF)
- Oracle WebLogic Server 14c on SLES15 SPI (PDF)
- Oracle GI/RAC 12cR2 on SLES15 (PDF)
- Oracle KVM and SLESI5 SPI as a guest OS (PDF)

### https://www.suse.com/partners/alliance/oracle/documents.html

# **Software and Support**

## SUSE Software

- http://www.suse.com/download-linux
- http://www.suse.com/oracle

## Oracle Software

- http://download.oracle.com
- https://edelivery.oracle.com/

## Oracle Support

- http://support.oracle.com (Metalink)

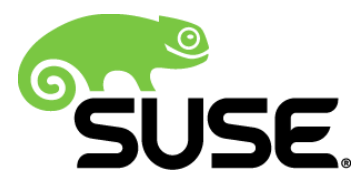

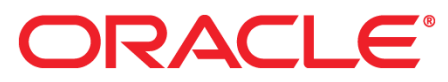

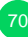

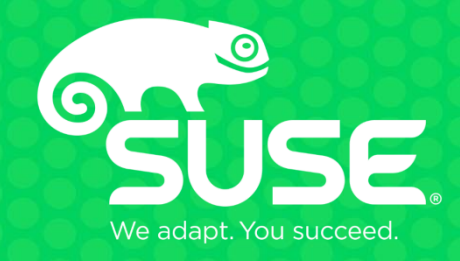

### **Unpublished Work of SUSE LLC. All Rights Reserved.**

This work is an unpublished work and contains confidential, proprietary and trade secret information of SUSE LLC. Access to this work is restricted to SUSE employees who have a need to know to perform tasks within the scope of their assignments. No part of this work may be practiced, performed, copied, distributed, revised, modified, translated, abridged, condensed, expanded, collected, or adapted without the prior written consent of SUSE. Any use or exploitation of this work without authorization could subject the perpetrator to criminal and civil liability.

#### **General Disclaimer**

This document is not to be construed as a promise by any participating company to develop, deliver, or market a product. It is not a commitment to deliver any material, code, or functionality, and should not be relied upon in making purchasing decisions. SUSE makes no representations or warranties with respect to the contents of this document, and specifically disclaims any express or implied warranties of merchantability or fitness for any particular purpose. The development, release, and timing of features or functionality described for SUSE products remains at the sole discretion of SUSE. Further, SUSE reserves the right to revise this document and to make changes to its content, at any time, without obligation to notify any person or entity of such revisions or changes. All SUSE marks referenced in this presentation are trademarks or registered trademarks of SUSE LLC. in the United States and other countries. All thirdparty trademarks are the property of their respective owners.